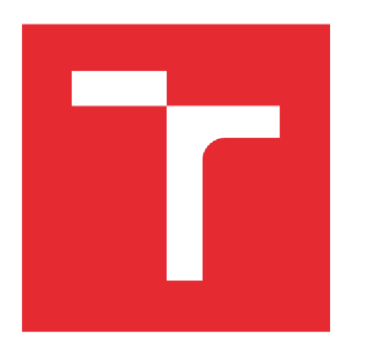

# **VYSOKÉ UCENI TECHNICKE V BRNE**

BRNO UNIVERSITY OF TECHNOLOGY

# **FAKULTA STROJNÍHO INŽENÝRSTVÍ**

FACULTY OF MECHANICAL ENGINEERING

# **USTAV STROJÍRENSKÉ TECHNOLOGIE**

INSTITUTE OF MANUFACTURING TECHNOLOGY

# **SIMULACE A OPTIMALIZACE VÝROBNÍHO PROCESU PRI APLIKACI VSTŘIKOVACÍCH FOREM V LISOVNÁCH**

SIMULATION AND OPTIMIZATION OF A MANUFACTURING PROCESS IN THE APPLICATION OF INJECTION MOLDS IN FORMING DEPARTMENTS

**BAKALÁŘSKÁ PRÁCE**  BACHELOR'S THESIS

**AUTOR PRÁCE** Martin Nagy AUTHOR

**SUPERVISOR** 

**VEDOUCÍ PRÁCE prof. Ing. Miroslav Píška, CSc.** 

**BRNO 2016** 

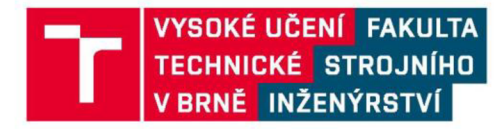

# **Zadán í bakalářsk é prác e**

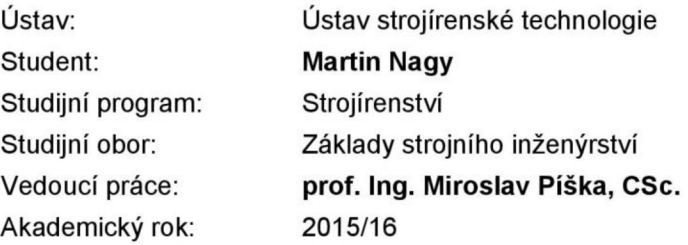

Ředitel ústavu Vám v souladu se zákonem č.1 11/1998 o vysokých školách a se Studijním a zkušebním řádem VUT v Brně určuje následující téma bakalářské práce:

# Simulace a optimalizace výrobního procesu při aplikaci vstřikovacích forem v lisovnách

#### Stručná charakteristika problematiky úkolu:

Vytvořit model pracovního procesu, včetně vizualizace a simulace pomocí dostupných počítačových technik, jeho optimalizace.

#### Cíle bakalářské práce:

Úvod

- 1. Přístupy k modelování procesů
- 2. Zvolené softwarové prostředí pro řešení problému
- 3. Zjišťování výrobních dat
- 4. Tvorba modelu
- 5. Simulace a optimalizace výrobního procesu na vytvořeném modelu.
- 6. Závěry

#### Seznam literatury:

Rosato, D. V. , Rosato, D. V. , Rosato, M. G. (2000): Injection molding handbook. Springer Science+Business Media, New York.

Haberger, CAD,

<http://www.cad.cz/strojirenstvi/38-strojirenstvi/4183-efektivni-vyvoj-plastovych-dilu-a-vstrikovacich-fore> m.html, přístup 30. listopadu 2015.

Čermák, J. (2008): Optimalizace toku materiálu v Lisovně plastů. Vysoké učení technické v Brně, Fakulta podnikatelská, Brno.

Termín odevzdání bakalářské práce je stanoven časovým plánem akademického roku 2015/16

V Brně, dne

L. S.

prof. Ing. Miroslav Píška, CSc. doc. Ing. Jaroslav Katolický, Ph.D. ředitel ústavu děkan fakulty

### **ABSTRAKT**

Bakalářská práce je zaměřená na simulaci a optimalizaci výrobního procesu při aplikaci vstřikovacích forem v lisovnách. V teoretické části je popsán proces, model, přístupy k modelování procesů a softwarová podpora simulace. Dále autor představil základní prvky softwaru FlexSim, jejichž znalost byla klíčová pro vytvoření modelu v praktické části. V té autor popsal tvorbu a funkci modelu a dále s modelem experimentoval a hledal optimální řešení pro zadané problémy. Z experimentů vyvodil závěry, že slabým místem procesu je nízké využití některých strojů a využití obsluhy. Pro tyto slabá místa procesu autor navrhl řešení.

#### **Klíčová slova**

simulace, optimalizace, flexsim, proces, model

#### **ABSTRACT**

This bachelor thesis is focused on the simulation and optimization of the manufacturing process in the application of injection molds in forming departments. The theoretical part describes the process, model, approaches to the process of modeling and software support of the simulation. The author introduced the basic elements of software FlexSim, whose knowledge was crucial to create a model in the practical part. In this part the author describes the formation and function of the model and then he experimented with this model to find optimal solutions for the specified problems. Experiments concluded that the weak point of the process is low utilization of some machines and employees. For these weak points of the process, the author suggested specific solutions.

#### **Key words**

simulation, optimization, flexsim, process, model

### **BIBLIOGRAFICKÁ CITACE**

NAGY , M . *Simulace a optimalizace výrobního procesu při aplikaci vstřikovacích forem v lisovnách.* Brno: Vysoké učení technické v Brně, Fakulta strojního inženýrství, 2016. 59 s. Vedoucí bakalářské práce prof. Ing. Miroslav Píška, CSc..

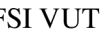

# **PROHLÁŠENI**

Prohlašuji, že jsem bakalářskou práci na téma **Simulace a optimalizace výrobního procesu při aplikaci vstřikovacích forem v lisovnách** vypracoval samostatně s použitím odborné literatury a pramenů, uvedených na seznamu, který tvoří přílohu této práce.

Datum Martin Nagy

# **PODĚKOVANÍ**

Děkuji tímto vedoucímu práce prof. Ing. Miroslavu Píškovi, CSc . za cenné rady a připomínky při vypracování bakalářské práce a také bych chtěl poděkovat společnosti MEPAC CZ s.r.o., konkrétně pánům Ing. Petru Petříkovi, Ing. Milanu Kaštanovi, Ph.D., Zdeňku Valenovi DiS. a Rostislavu Večeřovi za odborné rady, poskytnutí prostředků důležitých pro vypracování práce a ochotu vést diskuzi.

V poslední řadě bych rád poděkoval mé rodině a blízkým za morální podporu při vypracování této práce.

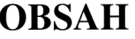

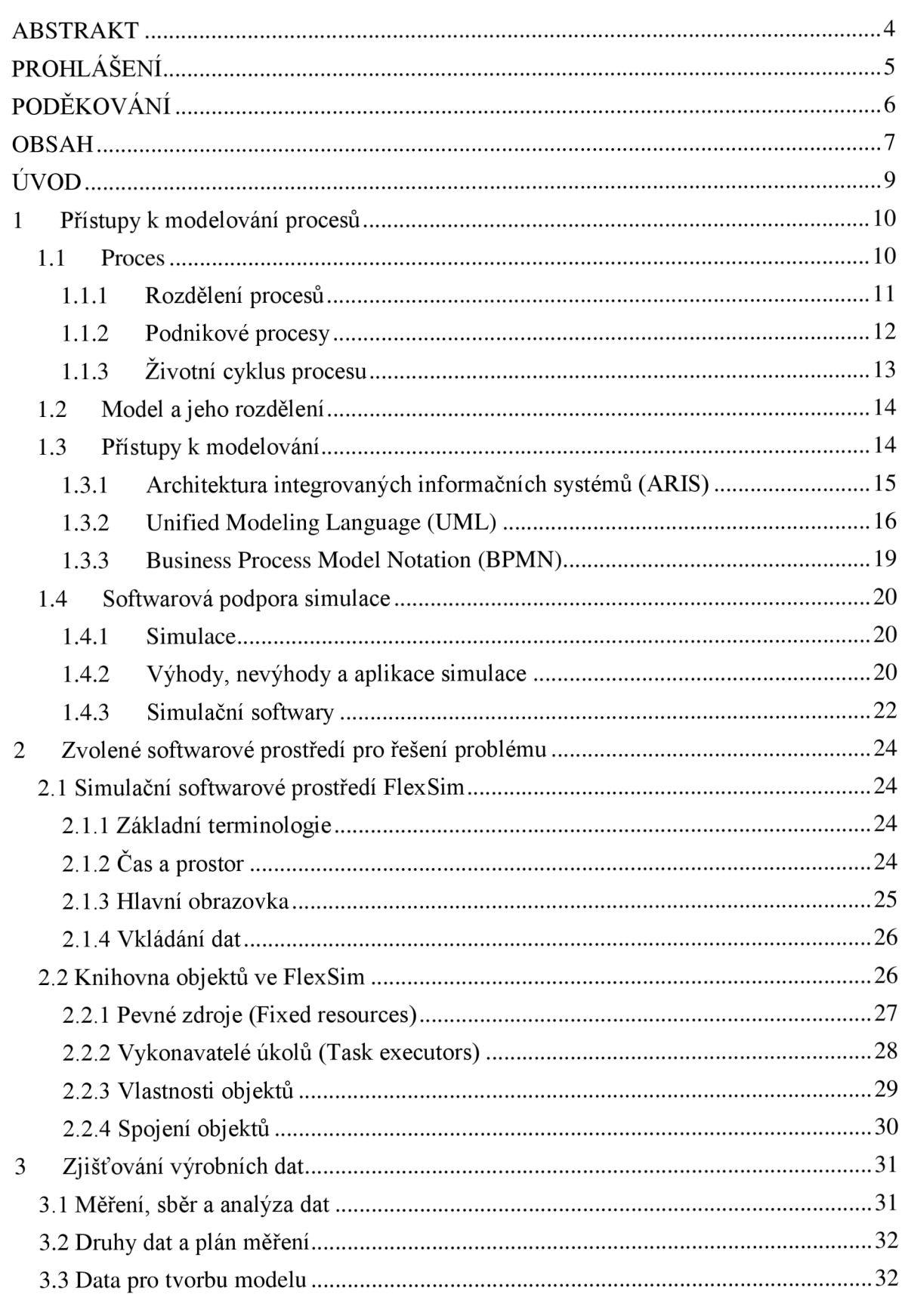

# FSI VUT BAKALÁŘSKÁ PRÁCE List 8

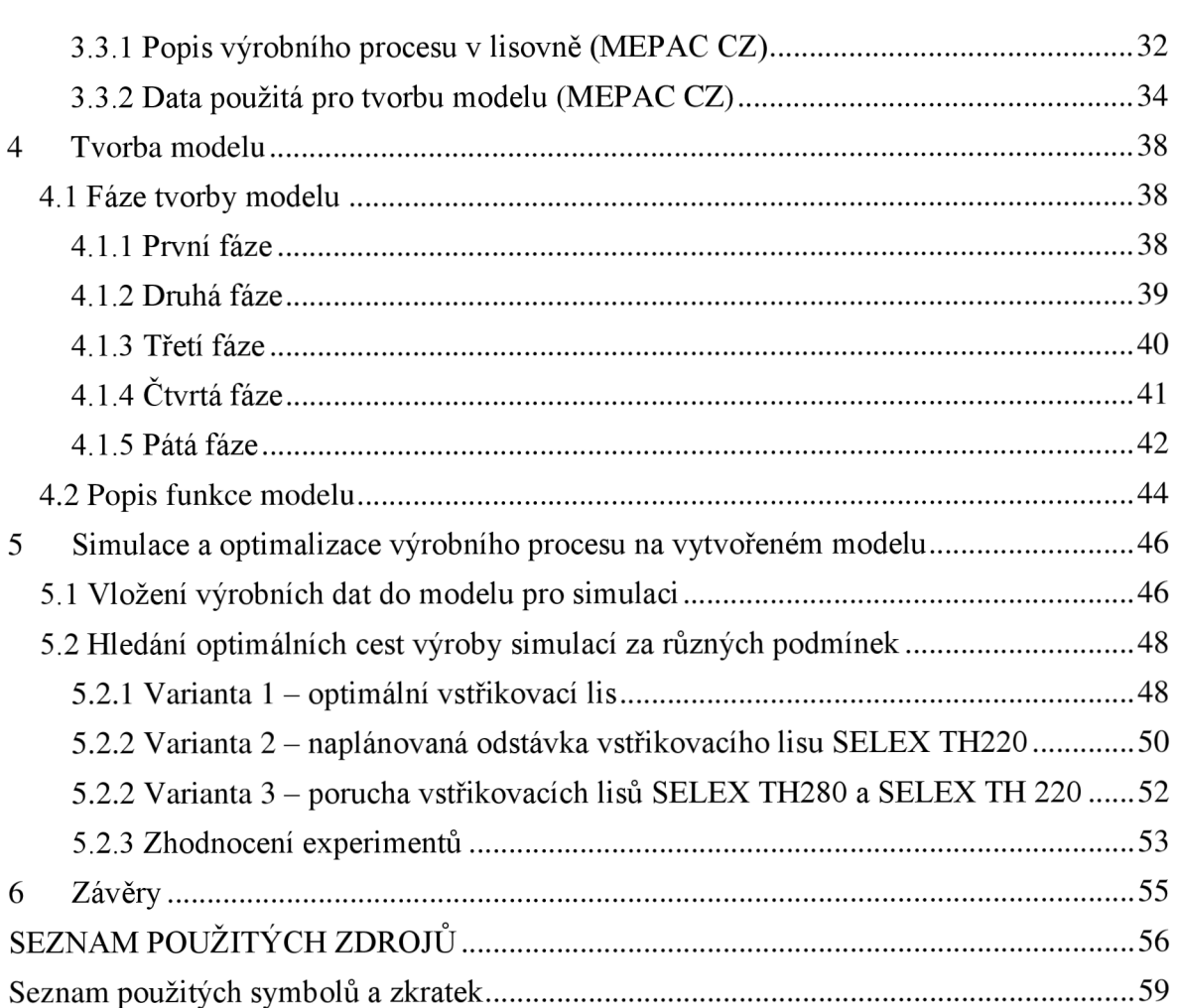

#### **ÚVOD**

K sepsání práce o simulaci a optimalizaci výrobního procesu při aplikaci vstřikovacích forem v lisovnách autora inspirovala spolupráce se společností MEPAC CZ s.r.o., ve které je nově otevřená moderní divize vstřikování plastů. Firma požadovala vytvoření modelu pomocí softwaru FlexSim s následnou simulací a optimalizací. Autor dostal za úkol řešit pomocí simulace ve zmíněném softwaru varianty plánování výroby při různých podmínkách.

Software FlexSim je na českém trhu novinkou a pro začátečníka je poměrně intuitivní a jednoduchý na naučení základů, obsahuje spousty předem předdefinovaných objektů a slouží převážně pro usnadnění analýzy a optimalizace podnikových procesů a dalších odvětví.

Modelovaný výrobní proces vstřikování plastů je jeden z nejrozšířenějších způsobů zpracování plastů a umožňuje rychle a levně vyrábět složité díly o dobré rozměrové a tvarové přesnosti v sériích.

## **1 PŘÍSTUPY K MODELOVÁNÍ PROCESŮ**

V této kapitole autor představí důležité pojmy: proces, podnikový proces, zmíní rozdělení a životní cyklus procesů.

#### **1.1 Proces**

Lidé se s procesy setkávají téměř každý den. Ať už jsou to procesy chemické, přírodní, společenské aj. Přítomnost mnoha procesů je pro člověka tak automatická, že si ji ani neuvědomuje.

Proces je základním a důležitým pojmem. Popsala jej řada autorů.

Hammer a Champy [1] definovali proces jako: "Soubor činností, jež – vzaty *vcelku - vytvářejí výslednou hodnotu určenou pro zákazníka, např. vývoj nového výrobku. "* 

Definice podle Svozilové [2]: "Proces je série logicky souvisejících činností nebo úkolů, *jejichž prostřednictvím - jsou-li postupně vykonávány - má být vytvořen předem definovaný soubor výsledků."* 

Petráčková a Kraus [3] definovali proces jako: *"Zákonité, postupně na sebe navazující a vnitřně vzájemně spojené změny jevů, věcí a systémů. "* 

Definice podle Fialy [4]: *"Jako proces označujeme systém činností, který využívá zdroje pro přeměnu vstupů na výstupy, jež mají efekt u zákazníka. "* 

Mašín a Vytlačil [5] definovali proces jako: " *Transformaci vstupů do konečného produktu prostřednictvím aktivit přidávajících tomuto produktu hodnotu. Proces je zároveň chápán jako systematické opakující se aktivity, které vedou k realizaci konečného produktu."* 

Janišová a Křivánek v [6] uvádějí, že: *"Proces je definovaný sled opakujících se činností s jasně stanoveným vstupem a výstupem, dobou trvání a měřitelnými ukazateli, který přidává hodnotu zákazníkům procesu a přispívá k dosahování cílů společnosti. "* 

Definice procesů jsou ve značné míře porovnatelné. Jak lze vidět na obr. 1, podstatou je, že každý proces má vstupy, které přetváří ve výstupy, čímž dojde ke vzniku produktu nebo služby, která je schopna uspokojit zákazníka.

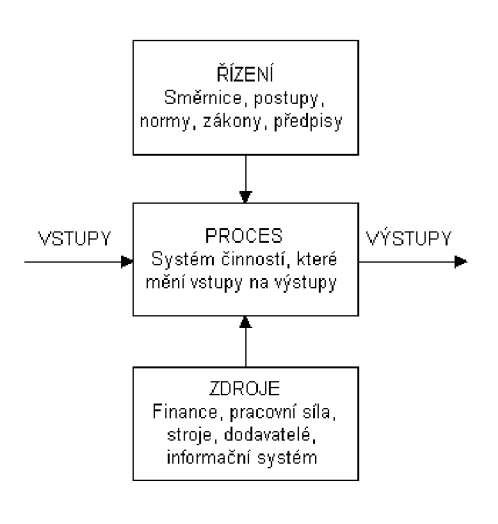

Obr. 1 Obrázek modelu procesu [4].

Mezi vstupy do procesu se počítá všechno, co je k jeho provedení potřeba. Na obr. 1 lze vidět, že vstupy do procesu rozdělujeme podle [4] do tří kategorií:

- vstupy předměty, které jsou procesem zcela přeměněny přidáním hodnoty a dají se dělit na vstupy hmotné (materiály) a vstupy nehmotné (informace);
- zdroje nejsou spotřebovávány během jednoho procesního cyklu, ale postupně a podílí se na vzniku výrobku, jehož nejsou součástí (např. stroje, zařízení, pomocné materiály, dodavatelé, pracovní síla a další);
- regulátory nebo řízení určují způsob provedení procesu, díky kterému vznikne výrobek s vlastnostmi, které jsou požadovány (např. pravidla, normy, zákony, směrnice a postupy).

#### **1.1.1 Rozdělení procesů**

Při rozdělení procesů vždy záleží na pohledu majitele procesu, nositele odpovědnosti, a jeho potřebách. V literatuře se vyskytují různá rozdělení a pro majitele procesu je tedy důležité, aby všichni, kdo do procesu zasahují, měli jednotný pohled. Jednotlivá rozdělení nahlíží na procesy z různých perspektiv tak, aby bylo zohledněno jejich logické rozlišení.

Rozdělení dle vztahu k finálnímu výrobku [4]:

- hlavní (produkční) procesy posloupnost procesů s ucelenou linií, které končí finálním výrobkem;
- podpůrné procesy tyto procesy nejsou součástí hlavní ucelené linie, ale připravují vhodné podmínky pro uskutečnění hlavních procesů.

Rozdělení dle závaznosti pořadí v posloupnosti při realizaci [4]:

- tvrdé procesy seznam i pořadí činností v procesu i dílčí procesy jsou pevně stanoveny a nemůžou se měnit, aniž by nebyl ovlivněný výstup procesu;
- měkké (pružné) procesy pořadí činností (dílčích procesů) může být měněno nebo nemusí být vůbec dodržováno, stačí uskutečnění všech činností.

Rozdělení dle funkčnosti [5]:

- průmyslové procesy do procesu vstupují suroviny s materiálem a z procesu vystupuje výsledný produkt, surovina nebo polotovar, které se mohou použít v dalším průmyslovém procesu;
- administrativní nebo obchodní procesy vytvářejí data, informace a sestavy, které mohou používat další procesy nebo přímo zákazníci;
- řídící procesy řízení neboli management je proces, který využívá data pro uskutečnění klíčových rozhodnutí a používá k tomu osvědčené přístupy.

Janišová a Křivánek [6] respektují následující rozdělení:

- řídicí procesy management díky těmto procesům řídí kvalitu jeho výstupů a usměrňuje rozvoj firmy;
- hlavní procesy mapují celý proces od požadavků až po dodání či zpětnou vazbu od zákazníka a vytváří hlavní hodnotu pro zákazníky;
- podpůrné procesy pomáhají provádět hlavní procesy a často j sou velmi všeobecné a podobné pro společnosti.

#### **1.1.2 Podnikové procesy**

Podnikový proces definovaný podle Řepy [7]: *"Je souhrnem činností, transformujících souhrn vstupů do souhrnu výstupů (zboží nebo služeb) pro jiné lidi nebo procesy, používajíce k tomu lidi a nástroje. Všichni to děláme, přičemž jednou jsme v pozici zákazníka, jindy zase dodavatele. "* 

Hammer a Champy [1] definovali podnikový proces jako: "Soubor činností, *který vyžaduje jeden nebo více druhů vstupů a tvoří výstup, který má pro zákazníka hodnotu. "* 

Na obr. 2 lze vidět zdroj vstupů do podnikového procesu zastoupený dodavatelem, podnikový proces a jeho výstup zastoupený zákazníkem. Ve schématu je znázorněna i zpětná vazba od zákazníka, která může přispět ke změně podnikového procesu nebo změně dodavatele a její důležitost by se neměla podceňovat.

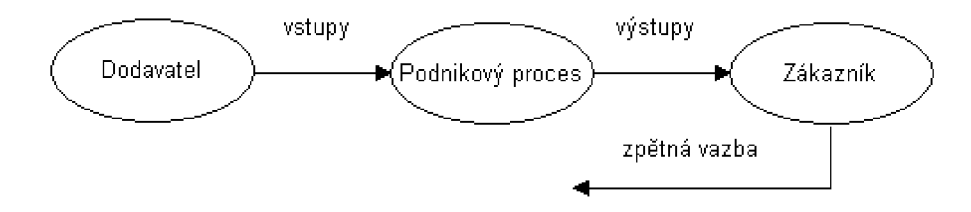

Obr. 2 Základní schéma podnikového procesu [7].

Na obr. 3 lze vidět základní řetězec činností podnikového procesu, který je v tomto případě zastoupen výrobním podnikem.

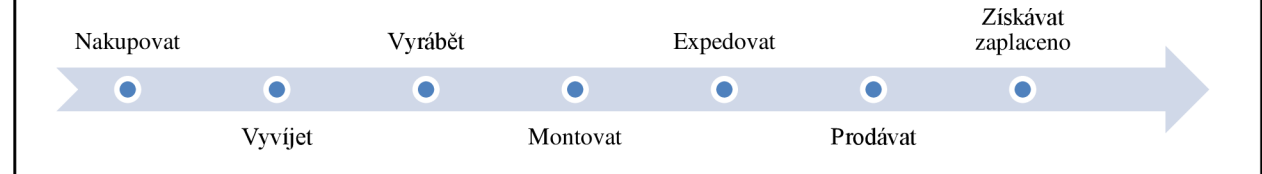

Obr. 3 Řetězec činností výrobních podniků - vlastní zpracování podle [8].

#### **1.1.3 Životní cyklus procesu**

Jak již bylo zmíněno, každý proces musí uspokojovat potřeby zákazníka, nicméně užitek z něj musí mít i majitel procesu, tedy odpovědná osoba. Proto se majitel musí starat o kvalitu procesu a spokojenost zákazníka. Nespokojený zákazník by mohl přejít ke konkurenci. Proto je velmi důležité, aby byl proces funkční a splňoval všechna kritéria efektivity, pokud proces nebude z nějakého hlediska vyhovující, mělo by dojít k jeho optimalizaci.

Na obr. 4 lze vidět etapy životního cyklu procesu, které začínají vytvořením procesu, který je potřeba průběžně optimalizovat až po jeho implementaci a dále pokračovat jeho identifikací a celý cyklus dále opakovat.

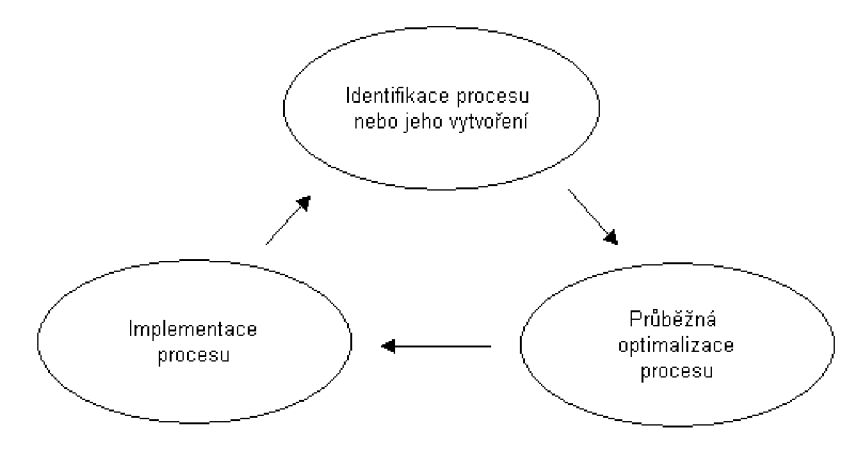

Obr. 4 Životní cyklus procesu [8].

Majitel procesu se tedy musí snažit trvale zvyšovat produktivitu. V [5] autoři popsali produktivitu jako: *"Míra, která vyjadřuje, jak dobře jsou využity zdroje při vytváření produktů. "* Při optimalizaci musí majitel najít slabé místa procesu a následně je eliminovat. Problémy, díky kterým mohou vznikat slabá místa v procesu, jsou popsány v tab. 1.1 a jejich nalezení je prvním krokem k jejich eliminaci.

| Problém           | Důsledky                                                                                                    |
|-------------------|----------------------------------------------------------------------------------------------------|
| Prostorový        | Proces probíhá po různých lokalitách a vzniká ztrátový přenosový čas.                                                                               |
| Časový            | Činnosti jsou vzájemně nedostatečně koordinovány a dochází k prodlužování doby<br>trvání procesu.                                                   |
| Organizační       | K neproduktivním časům dochází v důsledku provádění činností jiným<br>organizačním útvarem, mnohdy spojené s odlišnou motivací k vykonání činnosti. |
| Informační        | V průběhu zpracování dochází k datové nekompatibilitě, data mohou chybět,<br>nejsou ve vhodném formátu či struktuře.                                |
| Znalostní         | V popisu procesu nejsou uvedeny potřebné znalosti pro kvalifikované provedení<br>jednotlivých činností.                                             |
| Mediální          | Data pro zpracování jsou na různých mediích a musí se přepisovat nebo jinak<br>transformovat.                                                       |
| Aplikační         | Proces je podporován různými softwarovými aplikacemi a data je nutné převádět.                                                                      |
| Průběh<br>procesu | Proces probíhá sekvenčně a mohl by být prováděn paralelně, případně obsahuje<br>příliš mnoho kontrol a vrací se do stejného útvaru.                 |

Tab. 1.1 Základní procesní omezení podle Marka [8].

#### **1.2 Model a jeho rozdělení**

Na začátek je důležité definovat, co lze chápat pod slovem model. Pelánek [9] považuje za základní myšlenku citát: " *Všechny modely jsou špatně. Některé modely jsou užitečné. "*  Citát se připisuje dvěma autorům, tím prvním je George Box a druhým Edwards Deming.

Pro autora této práce ze zmíněného citátu vyplývá, že žádný model nikdy skutečně nenahradí realitu, pouze ji zjednodušuje. A právě díky zjednodušení může být model užitečný a pomáhat k lepšímu pochopení reality. Zjednodušený a užitečný model znamená takový, který má v sobě zakomponované důležité prvky reality a s těmi ostatními nepracuje. Čím více se model přibližuje realitě, tím je složitější.

Grasseová a kol. v [10] charakterizovali model jako: "Strukturovaný popis reality v *grafické symbolické soustavě (objekty a vazby mezi objekty) s důrazem na jednoznačnost a přehlednost."* 

V [11] popsali základní rozdělení modelů:

- deterministický model model, kde jsou známé s určitostí všechny vstupující data a vystupují zde jako konstanty;
- pravděpodobnostní (stochastický) model model, ve kterém nejsou známé s určitostí všechny vstupující data a některé jsou zadány jako náhodná veličina.

V [12] lze nalézt další typy rozdělení:

- mentální a počítačové;
- matematické a fyzikální;
- simulační a optimalizační.

Modelování se týká i podnikových procesů a podle [13] se používají tyto základní druhy schémat:

- organizační schéma (organigram) hierarchicky popisuje podnik a jeho části, definuje názvy útvarů a přiřazuje jednotlivé pozice podřízeným činnostem;
- funkční schéma popisuje obvykle pomocí vývojových diagramů jednotlivé procesy a činnosti a tento vývojový diagram obsahuje např. atributy jako událost, činnost a logické rozhodnutí;
- datový model představuje doklad, který prochází jednotlivými událostmi a říká, jaké činnosti mezi nimi nastaly (tabulka relační databáze);
- procesní model tento model slučuje organizační schéma, funkční schéma a datový model do jednoho.

#### **1.3 Přístupy k modelování**

Pro grafické zpracování modelu se používají metodiky, vizuální nástroje a softwary, které umožňují staticky i dynamicky sledovat proces. V dnešní době je mnoho přístupů pro modelování a následnou optimalizaci podnikových procesů, jako jsou např. ARIS, UML, BPMN a další.

#### **1.3.1 Architektura integrovaných informačních systémů (ARIS)**

Architektura integrovaných informačních systémů (Architecture of integrated information systems), dále jen ARIS je koncept, který vyvinul prof. Scheer a zabývá se tvorbou a řízením operativních podnikových procesů [7].

Mezi základní nástroje ARIS patří např. ARIS Toolset, ARIS Easy Design, ARIS Simulation a další [14].

Všechny nástroje ARIS mají velmi silné propojení s informačním systémem SAP, tudíž při vykonávání procesu definovaném v nástroji ARIS je možné spouštět funkce přímo v informačním systému, jako např. zjistit, kde v procesu se nacházíte a co bude následovat, což může být výhodou, ale zároveň takové propojení neexistuje s žádným jiným informačním systémem [14]. Z čehož vyplývá, že když se využívá jiný informační systém, tak ARIS se může používat pouze pro popis a správu procesů bez návaznosti na informační systém.

ARIS se skládá z pěti základních pohledů, které jsou propojeny a tvoří koncept [15]:

- funkční pohled jsou to činnosti, které transformují vstupní výkony na výstupní (např. vytvoření zakázky odběratelem nebo vytvoření pracovního postupu);
- organizační pohled nositelé úloh (např. lidský pracovní výkon, provozní prostředek nebo počítačový hardware) provádějí stejnou funkci nebo zpracovávají stejný pracovní objekt a organizační jednotky na ně shrnují pohled a tvoří pohled organizační struktury;
- datový pohled zahrnuje data ze zpracování operací, zprávy spouštějící funkce a dále pak hrubé údaje o systémech zpracování dat;
- výkonový pohled obsahuje všechny materiální, nemateriálni, vstupní a výstupní výkony a zahrnuje i peněžní tok;
- řídicí (procesní) pohled jsou zde obsaženy všechny čtyři výše zmíněné pohledy (statické) a vztahy mezi nimi, zatímco řídicí (procesní) pohled používá všechny souvislosti a navíc přidává i dynamické vlastnosti chování podnikového procesu.

V [15] je dále popsaný fázový model ARIS, který slouží jako převáděcí proces ekonomické problematiky do počítačových systémů a obsahuje tyto čtyři fáze:

- strategické výchozí řešení s orientací na zpracování dat  $-$  již ovlivňuje nový koncept podniku, rozpoznává problém, strategicky plánuje dlouhodobé cíle podniku, okruh podnikání, zdroje, ale zatím se neprovádí detailní rozdělení a popis;
- logický koncept detailně modeluje jednotlivé pohledy systému a zároveň se již vyskytuje silněji formalizovaný jazyk popisu, protože tento popis je výchozím řešením pro realizaci informační technologie;
- koncept zpracování dat vytváří odborné modely přizpůsobené požadavkům databázových systémů, architektury sítí nebo programovacím jazykům, ale zatím nevytváří žádnou vazbu ke konkrétním produktům informační technologie;
- technická implementace převádí požadavek do fyzické datové struktury, hardwarových komponent a konkrétních produktů informační technologie.

Na obr. 5 lze vidět koncept ARIS, který ukazuje architekturu informačního systému a je sestaven z popisných pohledů, které se dělí do popisných fází jako logický koncept, koncept zpracování dat a implementace [15].

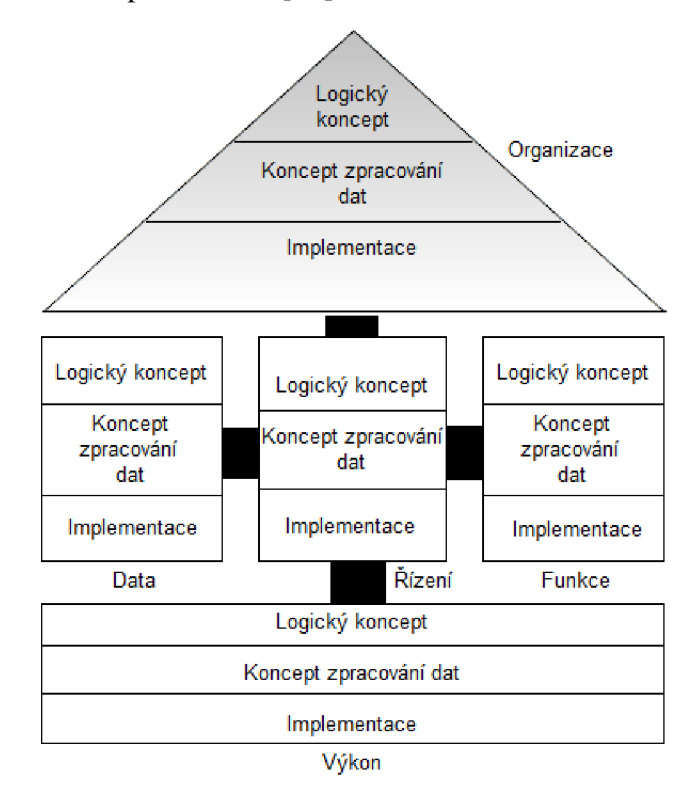

Obr. 5 Koncept ARIS - vlastní zpracování podle [15].

#### **1.3.2 Unified Modeling Language (UML)**

Unified Modeling Language dále už jen UML je jazyk, který je určen pro vizuální modelování systémů. Původně byl navržený pro spojování různých metod používaných v rámci softwarových procesů, ale dnes se již využívá jako nástroj například pro popis systémů, jejich struktury, designu, chování a požadavků [14, 16].

Zajímavým faktem je i to, že jazyk UML je sám navrhovaným i sestavovaným systémem a byl modelovaný právě v jazyce UML [17]. V tab. 1.2 je popsána základní struktura jazyka UML.

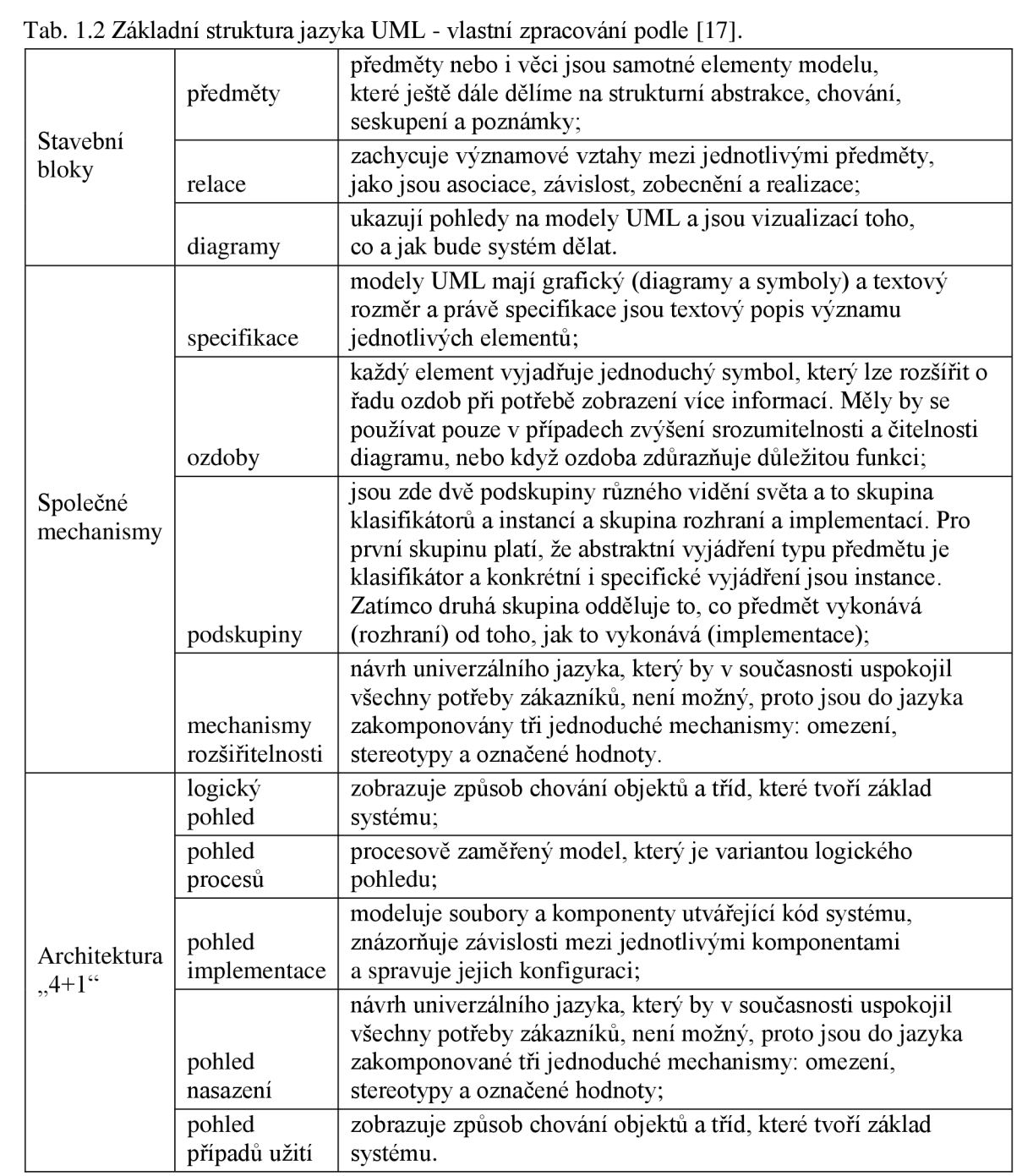

Pro zachycení sekvenčního i paralelního chování se nejčastěji používá diagram aktivit, což je kombinace různých modelovacích technik, která modeluje procesy jako kolekce aktivit a přechodů mezi nimi [18]. Základní elementy diagramu aktivit jsou popsány vtab. 1**.3.** 

Tab. 1.3 Základní elementy diagramu aktivit – vlastní zpracování podle [14, 18].

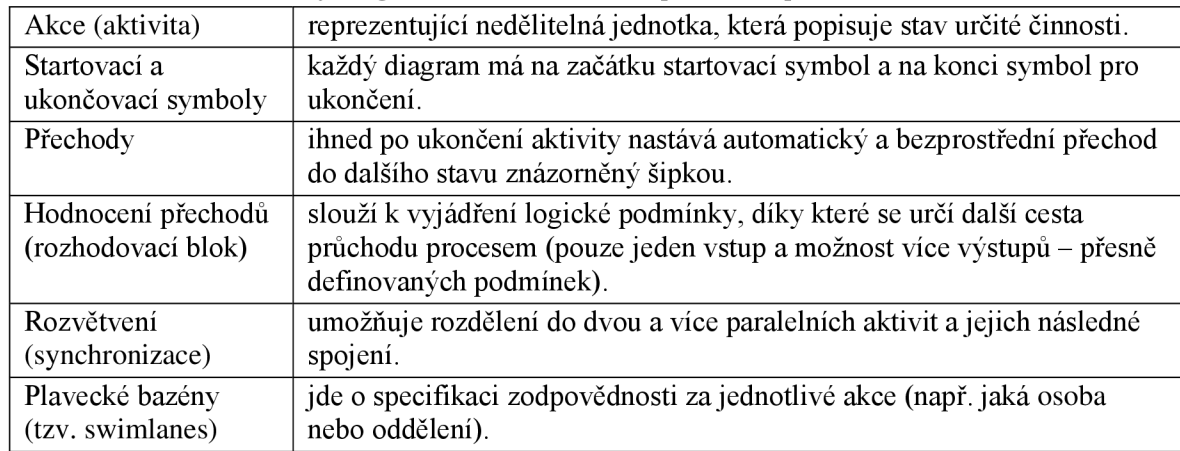

#### *Unified Process (dále jen UP) a Rational Unified Process (dále jenRUP)*

Důležitým uvědoměním je, že jazyk UML nenabízí žádnou metodiku modelování, nýbrž pouze poskytuje vizuální skladbu k sestavení modelů a zároveň není nikterak vázán k žádné speciální metodice, ale lze jej aplikovat se všemi metodami jako například UP, což je metodika, která UML využívá jako vlastní syntaxi pro modelování a lze ji tedy považovat za upřednostňovanou metodu použití UML [17].

Metodika UP je především spojována se jménem Jacobsona, vychází ze sjednocení více metod, jako jsou Ericsson a Rational a dále poskytuje infrastrukturu pro realizaci projektů a vychází z něj například komerční metodika RUP, která na rozdíl od UP nabízí všechny pokyny, šablony, pomocné nástroje a další [19].

#### *Nástroje CASE*

Jazyk UML spojuje nejlepší postupy softwarového inženýrství a modelovacích technik tím, že jej mohou využívat všechny nástroje CASE a diagramy vytvořené jazykem UML jsou srozumitelné a interpretovatelné i těmito nástroji [17].

Běžně používané nástroje CASE jsou např. Rational Rose, MagicDraw, Poseidon, System Architekt, PowerDesigner a další [14].

Za nástroje CASE se platí v řádech desetinásobků více než za kreslící softwarové produkty, ale v tomto případě se připlácí za vyšší funkčnost [18].

Základní funkce CASE nástrojů jsou [14, 18]: použití předdefinovaných značek pro tvorbu diagramů; umožňují manipulaci s jednotlivými komponentami i modely jako s celkem (např. posun nebo kopírování); použití předdefinovaných značek pro tvorbu diagramů; umožňují zachycovat celý analytický návrh do respository, což je společný úložný prostor, který sdílí týmy vývojářů; ukládání a generování dokumentace; generování a synchronizace zdrojového kódu (např. Java, C++, Visual Basic apod.); možnost reverzního inženýrství – vytvoření modelu v UML ze zdrojového kódu existující aplikace; ukládání ve formátu XML (umožňuje import a export mezi CASE nástroji).

#### **1.3.3 Business Process Model Notation (BPMN)**

Business Process Model Notation, dále už jen BPMN, je jazyk pro zapisování a modelování obchodních procesů, který byl poprvé zveřejněný v roce 2004 a vznikl s cílem poskytnout uživatelům autorsky chráněný jazyk pro formální zápis bez nutnosti platit licenční poplatky a dnes je zastupován aktuální verzí BPMN 2.0 [20]. BPMN je zaměřený na oblast procesů a jazyk UML je spíše objektově orientovaný přístup zaměřený na design softwaru, z toho vyplývá, že si vzájemně nejsou konkurencí, nýbrž to jsou vzájemně kompatibilní a různé pohledy na systém [18, 20].

V notaci BPMN 2.0 se vyskytují tyto typy diagramů [21, 22]:

- diagramy soukromého procesu (tzv. private process) detailně zobrazují děje uvnitř procesu a dělí se podle toho, zdali je model dost detailní pro realizaci na vykonatelné a nevykonatelné;
- diagramy veřejného procesu (tzv. public process) znázorňují aktivity pouze jako komunikaci mezi soukromým procesem a jinými procesy nebo dalšími účastníky;
- diagramy spolupráce (tzv. collaboration) obsahují bazény, které znázorňují účastníky této spolupráce a zvýrazňují komunikaci těchto podnikových entit;
- diagramy choreografie (tzv. choreography) umožňují definici předpokládaného chování procesu a sledují vzájemné působení mezi účastníky se specializací na to, co probíhá mezi nimi, tzv. znázorňují výměnu zpráv;
- diagramy konverzace (tzv. conversation) poskytují pohled na veškerou komunikaci a její účastníky, díky tomu obsahují kompaktní a přehledné informace o procesu.

Všechny diagramy v notaci BPMN 2.0 se skládají ze základních grafických elementů a tyto elementy jsou rozděleny na [21]:

- tokové elementy definují chování procesu, zobrazují činnosti (skladbu procesu), ovlivňující události a místa větvení a spojování. Patří mezi ně elementy, jako např. událost, aktivita a brána;
- spojovací elementy umožňují nalezení souvislostí a posloupností v diagramu propojením tokových elementů mezi sebou. Řadí se mezi ně např. sekvenční tok, tok zpráv a asociace;
- bazény a dráhy zařazují elementy do skupin, a jak již z názvu vyplývá, patří sem bazén, který ohraničuje jednotlivé aktivity (procesy) a dráha, která rozděluje bazén a znázorňuje role v procesu;
- artefakty znázorňují další důležité informace o procesu a patří sem např. datový objekt (obsahuje jakékoli informace), skupina (vizuální seskupování prvků diagramu) a anotace;

#### **1.4 Softwarová podpora simulace**

V mnoha případech se analyzuje chování a struktura procesu pomocí vizuálních simulačních softwarů. V této kapitole bude nejdříve vysvětlen pojem simulace, jeho rozdělení, výhody, nevýhody a aplikace. Poté se autor zaměří na simulační softwary. Nejprve bude zmíněno vybrané simulační prostředí FlexSim, které bude detailněji popsané v kapitole 2 a následně další softwary, jako jsou ARÉNA, Simprocess, Witness a další.

#### **1.4.1 Simulace**

Simulace je velice široký pojem, se kterým se lidé setkávají poměrně často, ať už je to předpověď počasí, nafilmovaný pád ve sportu nebo použití simulátorů pro různé krizové situace. Důležité je upřesnit, že v následujícím textu bude termín simulace používán ve smyslu počítačové simulace.

Autor vychází ze základní myšlenky Dlouhého [23], že počítačová simulace se snaží: *"Napodobit chod poměrně složitého reálného podnikového systému pomocí počítačového modelu a poté při experimentování s modelem pozorovat chování systému. "* 

Základní rozdělení:

- statická simulace nemění se v závislosti na čase;
- dynamická simulace mění se v závislosti na čase.

Robinson definoval dynamickou simulaci [24] jako: *"Počítačová napodobenina systému, jak postupuje přes čas. "* 

Podnikové systémy mají ve většině případů dynamické chování. Jak bylo zmíněno výše, mění se s časem. To je jedno z prvních zjištění před začátkem modelování a simulace podnikových procesů.

V dynamické simulaci je možnost zachycovat čas pomocí následujících modelů [23, 25]:

- diskrétní model čas se měří v pravidelných intervalech, tudíž nastávají pouze skokové změny (např. měsíční měření dat);
- spojitý model čas se měří spojitě a nepředpokládají se pravidelné změny, ale spíše náhodné;
- kombinovaný model může nastat stav, kdy nebude jednoznačné určit jaký model použít a můžeme kombinovat oba modely (diskrétní i spojitý) do jednoho.

#### **1.4.2 Výhody, nevýhody a aplikace simulace**

Provádění simulace má jisté výhody i nevýhody. Záleží tak na každém podniku, aby si je vyhodnotili a rozhodli, zdali je pro ně výhodné investovat mnohdy nemalé prostředky do vývoje funkčního simulačního modelu či nikoliv. Je nutné vzít v potaz mnoho individuálních faktorů při rozhodování, ovšem správně provedený projekt by měl vést k vyšší produktivitě práce, nižším nákladům a vyšší spolehlivosti.

Výhody [23,24]:

- náklady experimentování s reálným systémem je finančně nákladné, naopak v simulaci se nemusí přerušovat výroba a je možnost si vyzkoušet nové nápady a postupy nanečisto;
- čas experimenty s reálným systémem jsou náročné i časově a navíc v závislosti na velikosti modelu a rychlosti počítače je možnost provést simulaci mnohem rychleji než probíhá realita a to umožňuje probádání více variant a zvolení té nejvýhodnější;
- kontrola experimentálních podmínek může vytvořit přímé srovnání a porovnání experimentálních podmínek, za kterých jsou pokusy prováděny;
- reálný systém nemusí existovat jinak než simulací s takovým systémem ani pracovat nelze;
- transparentnost simulace je více intuitivní a pochopitelná pro každého;
- podporuje kreativitu a hledání nových řešení;
- vzniká proces "učení se" účastníci simulačního projektu se toho o systému naučí mnoho nového;
- Získávání nových dat důležitá data pro simulační model, které se v podniku doposud nemusela sledovat;
- a další.

Nevýhody [23, 24]:

- cena pakliže podnik nemá simulační software, tak jej musí pořídit a to není zanedbatelná položka;
- kvalifikovaný zaměstnanec pokud v podniku není nikdo, kdo v softwaru umí pracovat, pak je potřeba zaplatit kvalifikovaného konzultanta;
- časová náročnost zvyšuje náklady a nepřináší přínos ihned;
- sběr dat simulace vyžadují velké množství dat, a pokud neexistují, tak je nutný jejich sběr, to opět zvyšuje náklady i časovou náročnost;
- riziko chyb snižuje se s odborností zaměstnanců.

Simulace je již dnes v mnoha oblastech takřka běžným jevem, pomáhá při optimalizaci procesů a je možné přepokládat, že tento trend bude i nadále růst. Pár oblastí, kde se člověk setká s počítačovou simulací, vyjmenoval Grigoryev ve své knize [26]:

- projektový management,
- výrobní procesy,
- sklady,
- obchodní procesy,
- dodavatelské řetězce,
- přeprava,
- call centra,
- letiště,
- nemocnice,
- a další.

#### **1.4.3 Simulační softwary**

Vývoj softwarového prostředí byl velmi úzce spojený s vývojem výpočetní techniky. V 90. letech se v Evropě začaly objevovat simulátory jako Simple++, Simul8 a Taylor II a ve Spojených státech to byly zase Extend a Simcad [27]. Některé produkty se používají dodnes.

V následujících pár řádcích budou představeny počítačové softwary, které se používají k modelování a simulaci výrobních procesů včetně zvoleného softwarového prostředí.

#### *FlexSim*

Produkt od společnosti FlexSim Software Products, Inc. FlexSim je 3D simulační software určený pro modelování výroby, balení, skladování, manipulace s materiálem a mnoho dalších procesů. Tento software používají například IBM, Coca Cola, DHL Worldwide Express, Ford Motor Company, NASA a další [28].

#### *Aréna*

Jeden z nejpoužívanějších simulačních systémů na světě od firmy Rockwell Software. Mezi hlavní funkce a přednosti, které prezentují na oficiálním webu [29] se řadí:

- velká knihovna předem předdefinovaných bloků,
- uvnitř programu je možnost vytvářet vlastní informace o modelu,
- kompletní sortiment statistických možností distribuce,
- generování reportů,
- výkonnostní metriky,
- a kompletní statistická analýza.

#### *Simprocess*

Je jedním z produktů Americké firmy CACI Products Company. Je to vícestupňový a integrovaný nástroj pro simulování podnikových procesů, který v sobě kumuluje tři hlavní nástroje [23]:

- mapování procesů graficky znázorňuje podnikové procesy a činnosti, slouží tedy k názornému popisu těchto procesů;
- diskrétní simulace experimenty s počítačovým modelem, čímž se studuje chování složitého systému;
- Activity-Based Costing (kalkulace nákladů podle činností) na základě činností se stanovují a měří náklady a výkon pro objekty, činnosti a zdroje.

#### *Simul8*

Výkonný, intuitivní simulační software od společnosti Simul8 Corporation, který se zaměřuje převážně na diskrétní modelování podnikových procesů. Hlavní výhody a funkce prezentované na webových stránkách [30] jsou, že:

- umožňuje vytvářet jakkoliv sofistikované simulace,
- má přizpůsobitelné knihovny objektů,
- má vlastní kódovací jazyk,
- lze řídit pomocí jiných rozhraní (např. Microsoft Excel nebo  $C_{++}$ ),
- je rychlý a flexibilní,
- má možnost vytvářet vlastní rozhraní,
- a má na dobré úrovni online spolupráci s webem Simul8.

Díky programu Simul8 optimalizoval výrobu například přední výrobce automobilů Chrysler. Ze studie [31] vyplývá, že bez zvyšování nákladů ve svém závodě v Bramptonu zvýšili tržby o milion dolarů denně, protože simulační tým byl schopen identifikovat dva stroje, které mohly snížit časy jejich cyklů, díky tomu celý proces může běžet rychleji.

#### *Witness*

Simulační software od společnosti Lanner Group. V České republice jej distribuuje od 1.7.2011 společnost DYNAMIC FUTURE s.r.o. a prezentované výhody a funkce z webových stránek [32,33] jsou:

- podpora moderního herního rozhraní díky Virtalis Visionary Render,
- jedním kliknutím lze vytvořit z 2D modelu 3D model,
- jedním kliknutím lze zobrazit statistiky,
- přístup do knihovny přímo z webu,
- $\bullet$  podporuje grafické funkce jako například stíny,
- možnost importu nových 3D tvarů,
- podporuje CAD a XML propojení.

Mezi simulační softwary se řadí i např. Plant Simulation, ProModel, MedModel a další.

### **2 ZVOLENÉ SOFTWAROVÉ PROSTŘEDÍ PRO ŘEŠENÍ PROBLÉMU**

Zvolené softwarové prostředí pro řešení problému je simulační software FlexSim, konkrétně nejnovější verze FlexSim 16.0.1 aktualizovaná 4. 1. 2016. Práce probíhá ve studentské verzi, kterou autorovi této práce pomohla zajistit společnost MEPAC CZ s.r.o., která je hlavním distributorem tohoto softwaru pro Českou republiku. Dále tato společnost pro autora práce zorganizovala školení v tomto profesionálním simulačním programu, ze kterého autor čerpá mnoho poznatků, jak v této kapitole, tak i při tvorbě modelu a následných simulacích.

V této kapitole budou popsány základní informace, které by měl čtenář práce znát pro dobrou orientaci v kapitolách 4 a 5.

#### **2.1 Simulační softwarové prostředí FlexSim**

FlexSim je profesionální simulační software, který zajišťuje velkou podporu pro stavbu a analýzu modelů. Nabízí sadu předem předdefinovaných objektů, které výrazně usnadňují modelování a umožňují jednoduchou úpravu vlastností těchto objektů a pokročilý uživatelé mohou dokonce vytvářet i své vlastní.

#### **2.1.1 Základní terminologie**

*Flowitems,* dále už jen položky, jsou jedním ze základních prvků simulací, jsou to oddělené entity, které se fyzicky pohybují a představují např. materiál, polotovar nebo hotový výrobek. Většinou přichází ze zdroje, kde lze nastavit i jejich specifický 3D tvar.

*Labels,* dále už jen štítky, jsou čísla, které jsou užitečné pro ukládání informací, jako např. náklady, doba zpracování a další.

*Itemtype,* dále už jen typ položky, je speciální štítek, který je umístěný na položku a ukazuje typ produktu nebo číslo dílu.

*Ports,* dále už jen porty, přes které mezi sebou komunikují objekty a každý objekt jich má neomezené množství. Dělí se na dva základní typy [27]:

- vstupní a výstupní porty používají se pro směřování položek z jednoho objektu na druhý;
- centrální porty slouží k vytvoření vazby mezi objektem, ze kterého je potřeba přenést položku na jiný objekt, a vykonavatelem úkolů.

#### **2.1.2 Čas a prostor**

Při otevření nového modelu je nutné zvolit, s jakými jednotkami se bude pracovat (obr. 6). Simulační prostředí je do té doby bezrozměrné a tato volba je pro daný model konečná a nelze v průběhu modelu změnit. Všechna vložená data musí korespondovat právě s těmito zvolenými jednotkami.

Model Units  $\mathbf{x}$ Time Units **Seconds** Length Units Meters  $\bar{\vee}$ Fluid Units Liters  $\vee$ Model Start Time  $8:00:00$   $\qquad \qquad \frac{1}{2}$  $\overline{\mathbb{H}}$   $\overline{\phantom{1}}$ po 25 dub 2016 **I Height**  Time 111.2 **1.8**  00:01:51.2 **^ 00:01:51.2**  *A*   $\triangledown$  Show this window for each new model

Obr. 6 Nastavení jednotek modelu.

 $\overline{\alpha}$ 

#### **2.1.3 Hlavní obrazovka**

FlexSim používá ustálené aplikace jako Microsoft např. panely nástrojů nebo rozbalovací menu a další. Na obr. 7 lze vidět základní rozdělení hlavní obrazovky na čtyři oblasti.

Oblast 1: Hlavní panely nástrojů. Na horním řádku jsou rozbalovací seznamy ve stylu Microsoft Windows a na spodním řádku jsou tlačítka, kterými se lze dostat k rozhraní, ovládacím prvkům a pohledům na model.

Oblast 2: Kontrolní panel simulace. Jednotlivé tlačítka panelu jsou popsané v tab. 2.1 a jsou psané kurzívou v originální podobě a v závorce jsou jejich překlady.

Tab. 2.1 Kontrolní panel simulace.

| Reset (Resetovat)         | pro znovuobnovení modelu.                                  |
|---------------------------|------------------------------------------------------------|
| Run (Spustit)             | pro zahájení simulace.                                     |
| Stop (Zastavit)           | pro zastavení simulace a času.                             |
| Step (Krok)               | pro posunutí simulace na další plánovanou událost.         |
| Run Time (Čas běhu)       | ukazuje aktuální čas simulace.                             |
| Stop Time (Čas zastavení) | lze nastavit speciální čas, ve kterém se simulace zastaví. |
| Speed Slider (Rychlost    | určuje číslo času simulace za sekundu reálného času.       |
| posuvníku)                |                                                            |

Oblast 3: Modelovací okno. Modelovací prostředí, ve kterém se model staví a poté probíhá samotná simulace.

Oblast 4: *Knihovna předdefinovaných objektů.* Objekty se přenáší do modelovacího prostředí kliknutím a držením tlačítka na myši během přetáhnutí objektu.

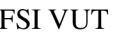

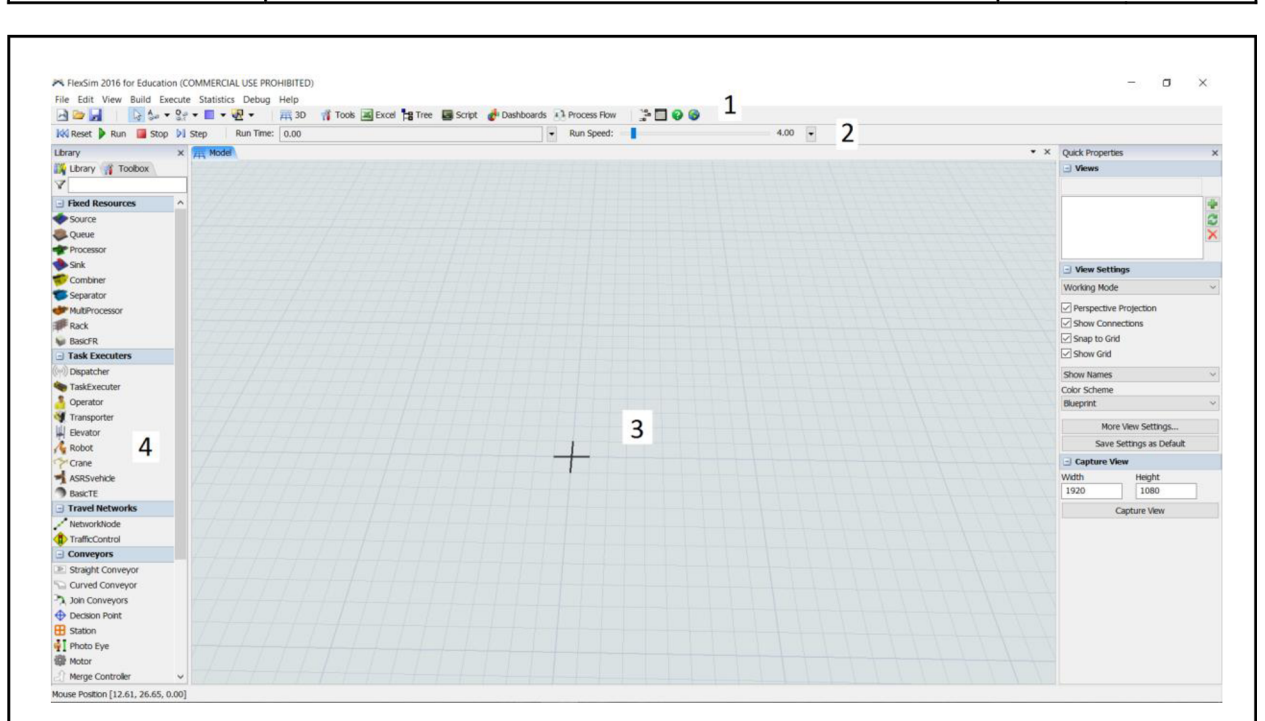

Obr. 7 Hlavní obrazovka.

#### **2.1.4 Vkládání dat**

Vkládání dat do modelu je velmi důležité téma, protože model bez dat nepřináší žádnou hodnotu. Z toho důvodu se ve FlexSimu využívají globální tabulky, ke kterým se dá dostat přes panel *Toolbox,* který se vyskytuje v oblasti 4 vedle knihovny objektů (obr. 7).

Lze jednoduše nastavit kolik řádků a sloupců bude mít tabulka a zároveň fungují podobné kopírovací a vkládací funkce jako v Microsoft Excel, tudíž pokud data již někde existují, tak není potřeba ztrácet čas jejich přepisováním.

#### **2.2 Knihovna objektů ve FlexSim**

Ve FlexSimu se základním stavebním elementům říká objekty a ty se dělí na dva základní typy [27]:

- diskrétní (diserete) používají se k modelování diskrétních událostí, kde se výsledky modelu vyskytují v oddělených časových intervalech, jako např. položky přijíždějící do systému;
- fluidní (fluid, continuous) jsou to tzv. tekoucí nebo kontinuální objekty, které se používají k modelování událostí, kde ke změnám dochází v průběhu času, jako např. plnění nádrže kapalinou.

Práce je zaměřena na diskrétní události, a proto budou popsány a používány diskrétní objekty.

Diskrétní objekty se ve FlexSimu dělí na dvě hlavní skupiny:

- pevné zdroje (fixed resources)
- vykonavatelé úkolů (task executors, mobile resources)

#### **2.2.1 Pevné zdroje (Fixed resources)**

Jsou to objekty, které posílají, přijímají a provádí úpravy na položkách a jsou fixované na jednom místě (obr. 8). Tyto objekty jsou popsané v tab. 2.2, jejich názvy jsou psané kurzívou a v závorkách jsou uvedeny v originálním znění. Dále budou v práci používány názvy v českém jazyce.

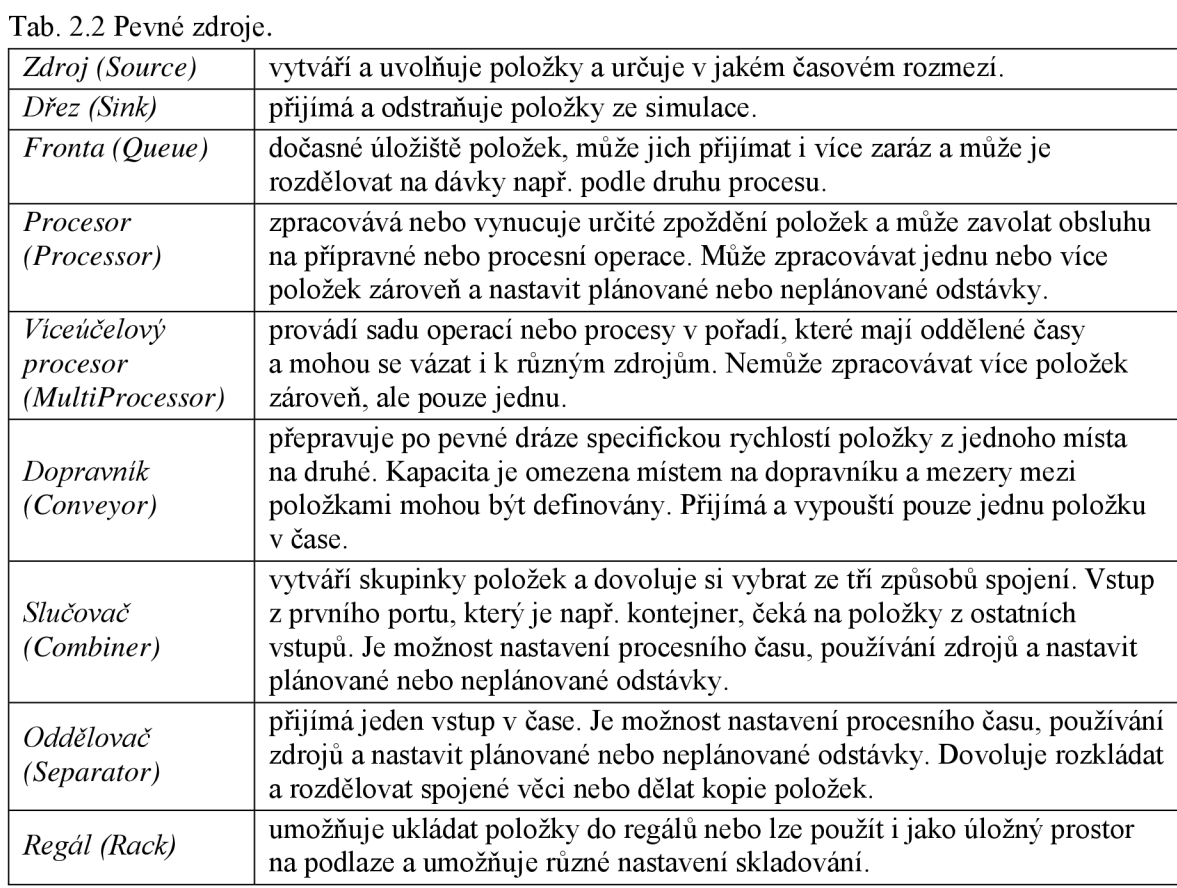

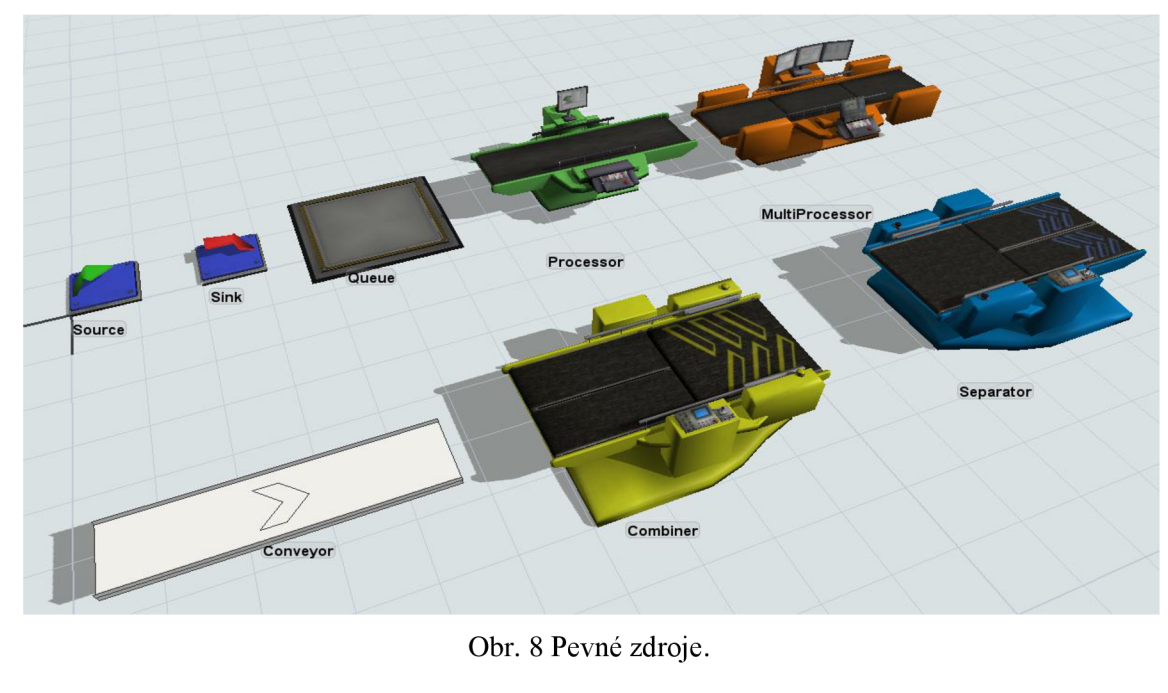

#### **2.2.2 Vykonavatelé úkolů (Task executors)**

Jsou to speciální objekty, které se mohou volně pohybovat a vykonávat jim přiřazené úkoly. Většinou jsou to úkoly zaměřené na transport, ale mohou to být i jiné úkoly, např. operátor může být přivolán i k různým přípravným, procesním a údržbovým operacím.

Jako příklad zde uvedu pár takových objektů (obr. 9), kompletní seznam je uveden v uživatelském manuálu softwaru FlexSim. Objekty jsou popsané v tab. 2.3 a jejich názvy jsou psané kurzívou a v závorkách jsou uvedeny v originálním znění, ale dále budou v práci používány jejich názvy v českém jazyce.

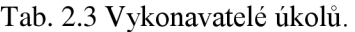

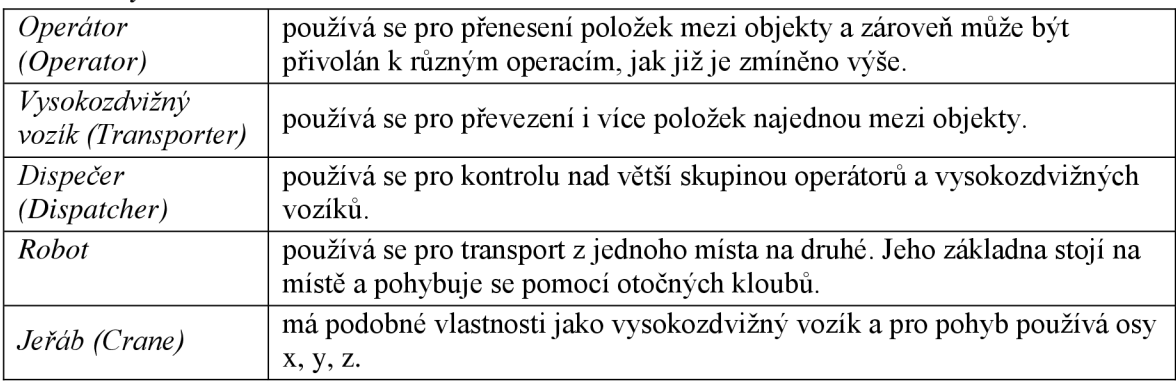

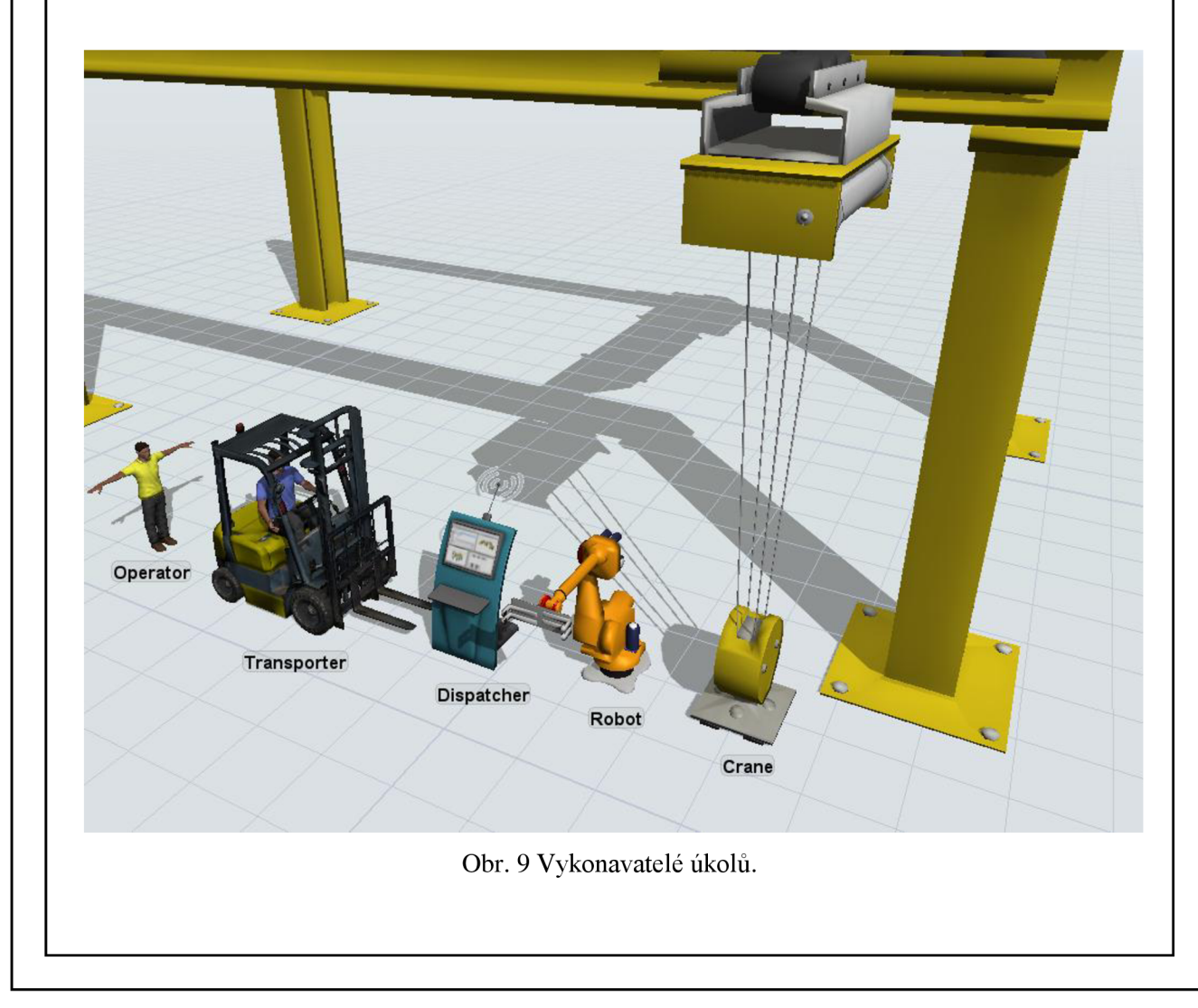

#### **2.2.3 Vlastnosti objektů**

Každý objekt má proměnné, které lze upravit, tak aby charakterizoval provoz, který je potřeba. Tabulka vlastností objektu (obr. 10) se dá otevřít dvojklikem na objekt. Následně se objeví tabulka vlastností, ve které lze změnit jméno objektu, otevřít statistické okno a levém dolním rohu je možné otevřít si uživatelský manuál, ve kterém je detailní popis všech funkcí.

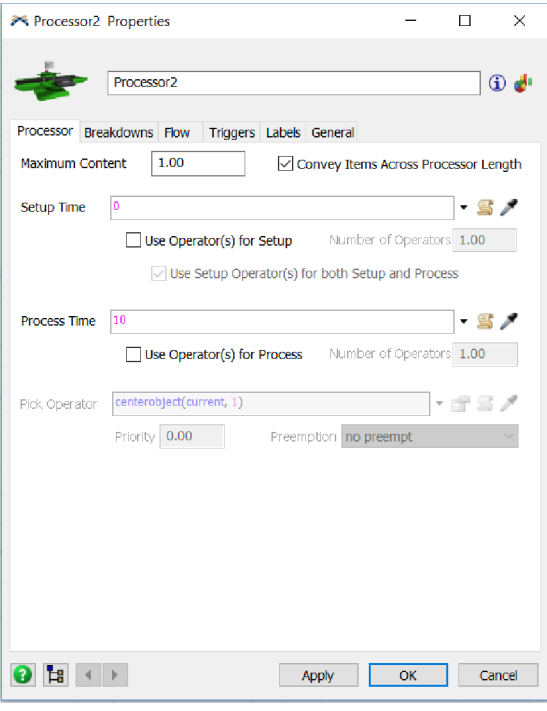

Obr. 10 Vlastnosti procesoru.

Všechny objekty mají ve svých vlastnostech další tabulky obsahující informace, které lze měnit. Názvy tabulek jsou níže psány kurzívou a v závorkách jsou uvedeny originální názvy, ale dále budou v práci používány jejich názvy v českém jazyce.

Jako první se otevře tabulka nazvaná podle objektu, který se otevře, jako na obr. 10, kde lze vidět tabulka *Procesor (Processor).* Zde lze nastavit např. maximální počet položek zpracovávaných zároveň, dobu čekání před začátkem procesu, čas procesu a zároveň k těmto operacím může přivolat operátory a další.

Všechny objekty mají tabulky:

- *Obecná (General) -* zde lze měnit vzhledové, velikostní, polohové a rotační atributy a také ukazuje všechny porty komunikující s objektem;
- *Štítky (Labels) -* tabulky pro data a atributy definované uživatelem.

Většina objektů má tabulky:

- *Tok (Flow)-* zde lze nastavit, jak se položka dostane do objektu a ven. Pro cestu ven může přivolat operátory;
- *Spouštěče (Triggers) -* jsou funkce používané ke zlepšení chování objektu, vytváří a reagují na události a každý objekt může mít přednastavené jiné funkce;
- *Defektní (Breakdowns) -* zde jsou obsaženy informace o spolehlivosti objektů.

#### **2.2.4 Spojení objektů**

Pro správnou funkci modelu je důležité správně propojit objekty, tak aby určovali správnou cestu položek simulací. Ve FlexSimu jsou pro tyto případy používány tři základní druhy připojovacích portů popsaných v kapitole 2.2.1. Cesta mezi pevnými zdroji probíhá ve směru z výstupního portu jednoho objektu na vstupní port dalšího objektu. Nejčastějším provedením je na klávesnici držet písmenko "A", poté kliknout na původní objekt a táhnout kurzor na objekt, se kterým je potřeba jej propojit.

Po spojení dvou objektů má automaticky cesta z jednoho na druhý objekt nulový čas simulace a položka cestuje na objekty v numerickém pořadí připojených portů.

Pro využití transportu např. pomocí operátorů, se používají centrální porty. Tyto porty propojují objekt, ze kterého je potřeba položky přenést a objekt vykonávající transport. Propojení probíhá stejně jako u pevných zdrojů, jen s použitím písmenka "S". Jakmile je vše propojeno, je potřeba otevřít vlastnosti výstupního objektu, tabulku "Tok" a zaškrtnout použití dopravy přes políčko "Use Transport".

Objekty mají porty znázorněné červeným nebo zeleným indikátorem. Když je indikátor červený, tak je objekt zaneprázdněný a nemůže přijímat nové položky (obr. 11).

Odstranění propojovací vazby se provádí stejně jako připojení jen u pevných objektů je potřeba držet písmenko "Q" a u transportních objektů písmenko "W".

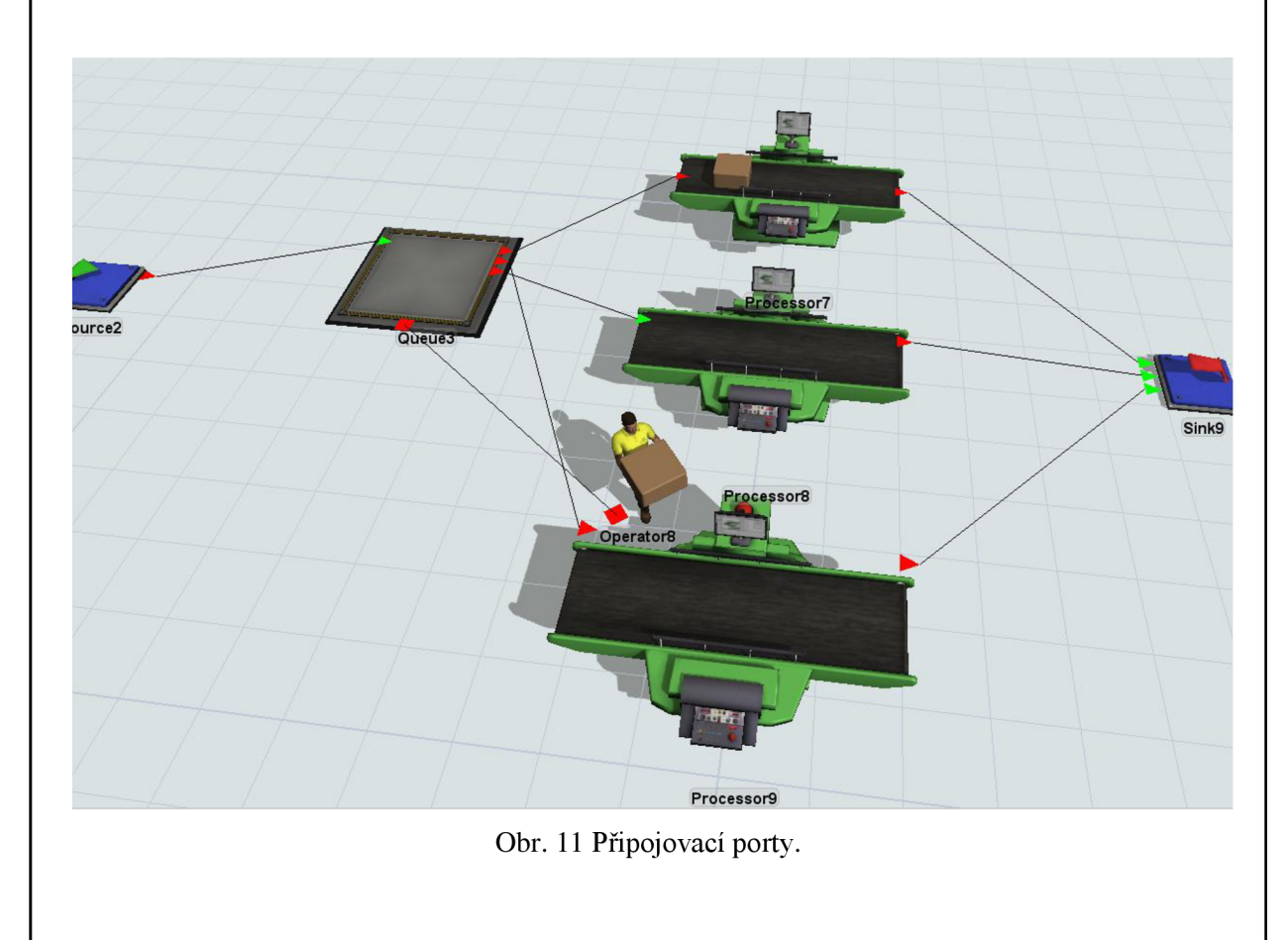

# **3 ZJIŠŤOVÁNÍ VÝROBNÍCH DAT**

Zjišťováním výrobních dat je myšleno měření, sběr a následná analýza dat zaměřená na spolehlivost výrobního procesu. V této kapitole bude rozděleno měření dat, vysvětlen pojem analýza, popsané druhy dat, které měříme a plán měření. Další informace v této kapitole se budou týkat dat, použitých pro tvorbu modelu.

#### **3.1 Měření, sběr a analýza dat**

Sběr dat je dlouhodobá aktivita a před dokončováním analýz mohou být požadována data z dlouhodobého provozu.

Pro zisk dat je důležitý proces měření, pro který postačí základní rozdělení [34]:

- technické měření vztahuje se k měření rozměrů výrobků, odporů, výkonů, mechanických vlastností materiálů a jsou důležité pouze v závislosti na systémovém měření;
- systémové měření umožňuje poznat a definovat chování systému organizace a výsledky jsou důležitými vstupy pro rozhodování o řízení.

Tato měření jsou prováděna s cílem [4, 34]:

- shromáždění dat o procesu, jejich analýza a implementace výsledků;
- odbourání psychických bariér a stereotypů v myšlení manažerů;
- odhalení slabých míst procesů a jejich následné odstranění
- identifikaci klíčových faktorů
- zlepšení logistiky
- zkoumání poruchových stavů a příčin poruch
- a další.

Analýza je postup sledování systému od celku k jeho částem, to znamená, že chováním celku lze vysvětlit chování částí systému a lze rozdělit na [35]:

- hodnotovou analýzu zaměřuje se na funkci systémů, jeho jednotlivých prvků a sleduje celkovou hospodárnost od konstrukce až po využívání;
- regresní analýzu nachází vzájemné závislosti proměnných v systému a jejich příčiny;
- faktorovou analýzu zkoumá, jakou mají váhu jednotlivé faktory na ovlivnění studovaných veličin.

#### **3.2 Druhy dat a plán měření**

Sběr všech dat je často příliš nákladný nebo může být i nereálný, proto je důležitá analýza a identifikace jejich přínosu a pro potřeby spolehlivostních analýz jsou data rozdělena následovně [4]:

- inventární data zahrnují informace o existenci, konfiguraci a obsahu určitých objektů v provozu;
- data o používání zahrnují informace o začátku, způsobu a konci provozu;
- data o prostředí zahrnují informace o faktorech ovlivňujících spolehlivost v daném prostředí;
- data o událostech zahrnují informace týkající se událostí, které se přihodili během života objektu (poruchy, opravy, vylepšení a další).

Pro účinný a efektivní sběr dat je základem dodržení následného plánu měření [36]:

- stanovení, toho co bude sledováno obsahuje uvědomění a upřesnění toho co, jak a proč bude sledováno;
- vytvoření operační definice obsahuje popsání sledovaných faktorů a položek tak, aby měření interpretovali různí lidé stejně (ověřuje jednoznačnost);
- identifikace zdroje dat jde o uvědomění, kde se dají sledovat a získat data, zdali mají vypovídající hodnotu historická data a popřípadě zdali je možnost sběru aktuálních dat bez provozních potíží;
- připravení plánu sběru dat a výběru vzorků obsahuje informace jako, kdo bude data získávat a zpracovávat, jaké formuláře a pomůcky budou potřeba, jaké další informace jsou potřeba k vyhodnocení, kolik pozorování se musí provést, jak časté bude opakování a další.
- zahájení sběru dat a další zdokonalování techniky měření obsahuje sledování průběhu získávání dat, řešení problémů a odstranění problémů.

#### **3.3 Data pro tvorbu modelu**

Zde bude popsán výrobní proces a budou uvedena data, ze kterých vychází vytvořený model.

#### **3.3.1 Popis výrobního procesu v lisovně (MEPAC CZ)**

V sídle společnosti MEPAC CZ s.r.o. byl v červenci 2015 uveden do provozu nový moderní výrobní proces využívající aplikaci vstřikovacích forem. Divize vstřikovacích plastů se soustředí na výrobu plastových komponent pro automobilový, potravinářský, zdravotnický, elektrotechnický a obalový průmysl, ovšem vyrábí technické výlisky i pro další odvětví. Dále poskytují dokončovací operace, montáže, kompletace, balení, svařování plastů ultrazvukem a další.

Divize vstřikovacích plastů obsahuje moderní strojní zázemí [37, 38]:

- čtyři vstřikovací lisy značky WOOJIN PLAIMM (SELEX TH-S), vybrané parametry strojů v tab. 3.1;
- třikrát robot YUDO SONIX-810 pro lisy 170, 220 a 280 tun;
- čtyři molekulární sušící sila značky SIMATEC o objemech dvakrát 80 litrů a dvakrát 160 litrů;
- dva mostové jeřáby s nosností do 5 tun;
- šest temperančních jednotek AEC o topném výkonu 9 kW a maximální teplotě chladicí kapaliny 120 °C.

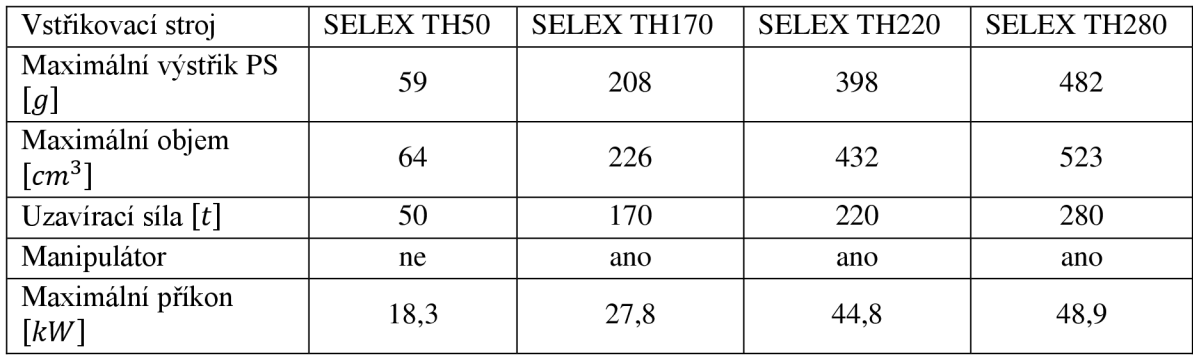

Tab. 3.1 Vybrané základní parametry vstřikovacích strojů - vlastní zpracování podle [37].

Rozdělení procesu výroby:

- získávání zakázek (projektů) lepší varianta je, když je to výroba formy i lisování, ale pokud má zákazník formu již vyrobenou, tak může jít jen o lisování;
- tvorba modelu formy v případě, že se forma i vyrábí, je nutné vytvořit 3D model a předat jej pro kontrolu a odsouhlasení zákazníkovi (tvar výlisku, design, rozměry formy a další);
- konstrukce formy proces výroby formy;
- vzorkování formy provádí se plnící studie všech tvarů a následné úpravy vtoků, měření rozměrů vzorků po 24 hodinách, 3D měření v nástrojárně, export vzorků zákazníkovi pro vlastní kontrolu a měření a pokud je všechno v pořádku následuje sériová výroba;
- sériová výroba je detailněji popsána níže;
- sklad a expedice hotová paleta se skladuje a čeká na expedici k zákazníkovi při dodržování metody FIFO (First In, First Out), což znamená první dovnitř, první ven.

Sledovaný proces sériové výroby lze detailněji popsat v bodech:

- příprava zde obsluha připravuje základní materiál, přídavný materiál, míchá materiál, čistí sušící sila a dále probíhá modifikace formy, která se přivezla od zákazníka včetně označení štítkem a dalších potřebných operací;
- sušení materiálu a instalace formy když je potřeba z materiálu odstranit nežádoucí vlhkost, tak jej obsluha nechá sušit a poté má čas na výměnu formy na příslušném lisu;
- rozjezd výroby po instalaci formy probíhá její temperance, neboli ohřátí formy na pracovní teplotu a jakmile je materiál vysušený, tak se začíná vstřikovat, ovšem několik prvních kusů bývá nedostříknutých;
- výroba zde probíhá samotné lisování s volně padajícími díly do bedny nebo s robotickým manipulátorem, který díly položí na dopravník, ze kterého je obsluha položí do bedny;
- kontrola na již vyrobených dílech obsluha provádí kontrolu dle přání zákazníka a vše důkladně zapisuje;
- opracování a jiné úpravy dle přání zákazníka obsluha na vyrobených dílech provádí operace jako opracování, potisk, gravírovaní a další;
- montáž dle přání zákazníka obsluha montuje vyrobené díly s dalšími vyrobenými nebo objednanými součástmi;
- balení obsluha balí díly do beden dle zadání zákazníka (počet kusů, váha, vratné nebo nevratné obaloviny a další);
- paletizace zabalené bedny obsluha přenáší na palety, které pak pokračují do skladu a čekají na expedici.

#### **3.3.2 Data použitá pro tvorbu modelu (MEPAC CZ)**

Vstřikovací lisy ve firmě jsou zapojeny do sítě LAN , díky tomu mají možnost výrobní data ukládat na server a na přání zákazníků lze tyto data doložit [37]. Data použitá pro tvorbu modelu jsou poupravená a zjednodušená pro účely práce, avšak vycházející z reálných hodnot. Produkty jsou popsány pouze velkými písmeny abecedy, protože jsou to pro firmu citlivé informace.

Pro tvorbu modelu jsou zcela zásadní data, která udávají základní informace o výrobcích, jako: typ lisu a složení materiálů (tab. 3.2); sušení materiálů a čas přípravy (tab. 3.3); rozjezd výroby, čas výměny formy, čas cyklů, kavitovost a použití manipulátoru (tab. 3.4); požadavky dodání zákazníkům (tab. 3.5); čas kontrol a opracování (tab. 3.6); čas montáže a informace o balení (tab. 3.7).

Zde vyskytující se pojem kavitovost, znamená počet vyrobených dílů na jeden cyklus vstřikovacího lisu.

#### Tab. 3.2 Základní informace o výrobcích.

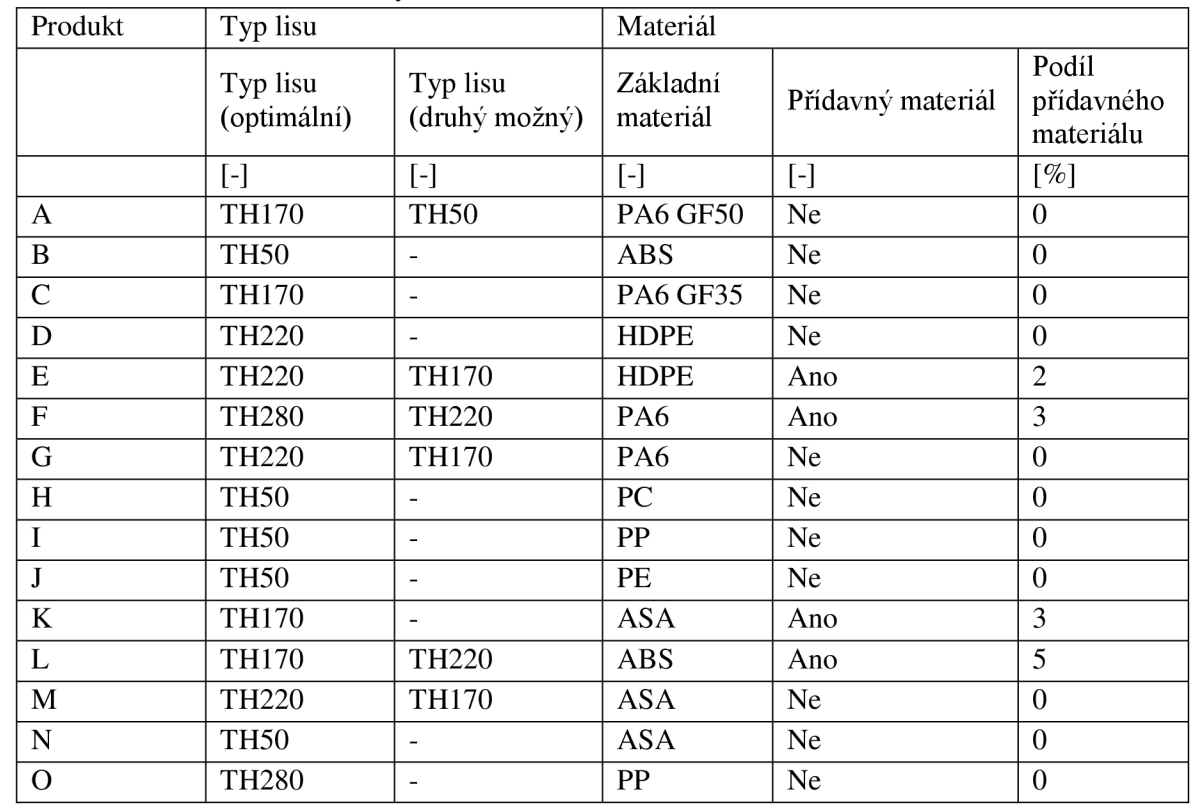

#### Tab. 3.3 Data - příprava a sušení.

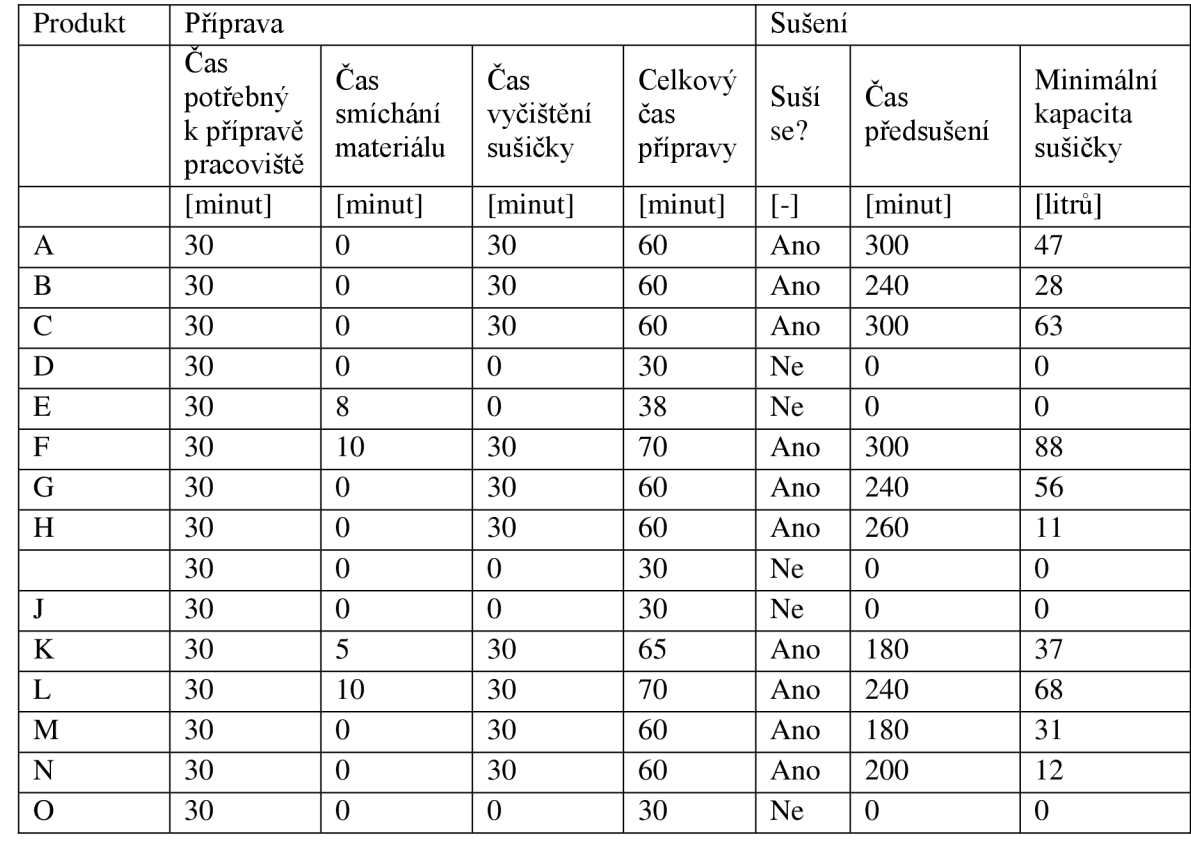

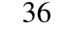

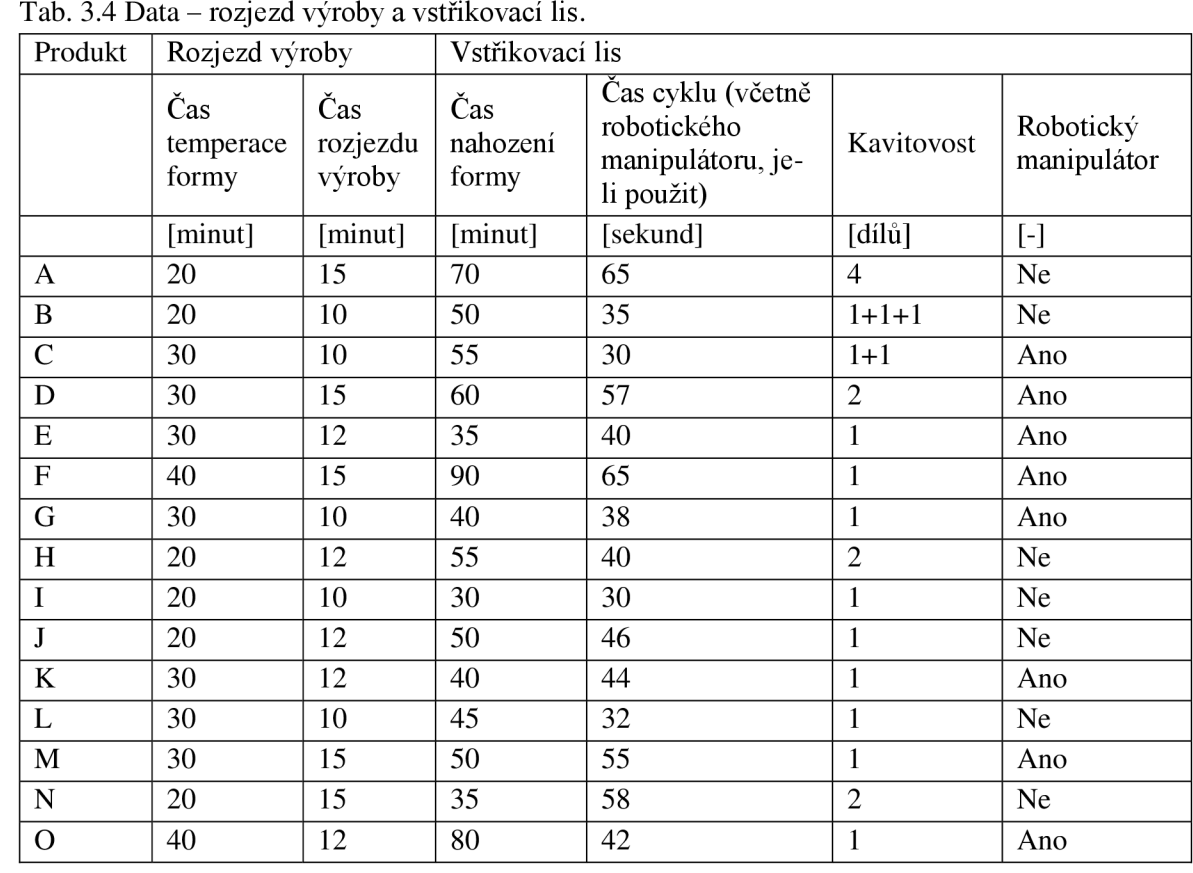

Tab. 3.4 Data - rozjezd výroby a vstřikovací lis.

Tab. 3.5 Data - dodání zákazníkovi.

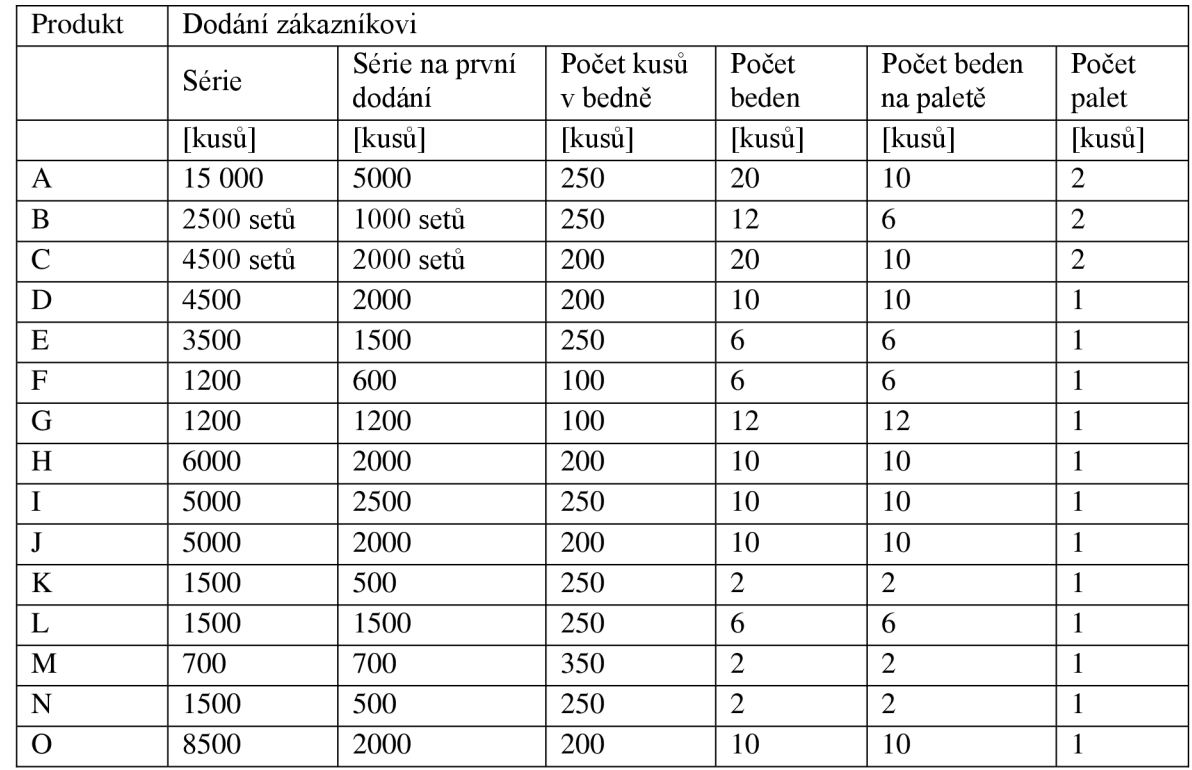

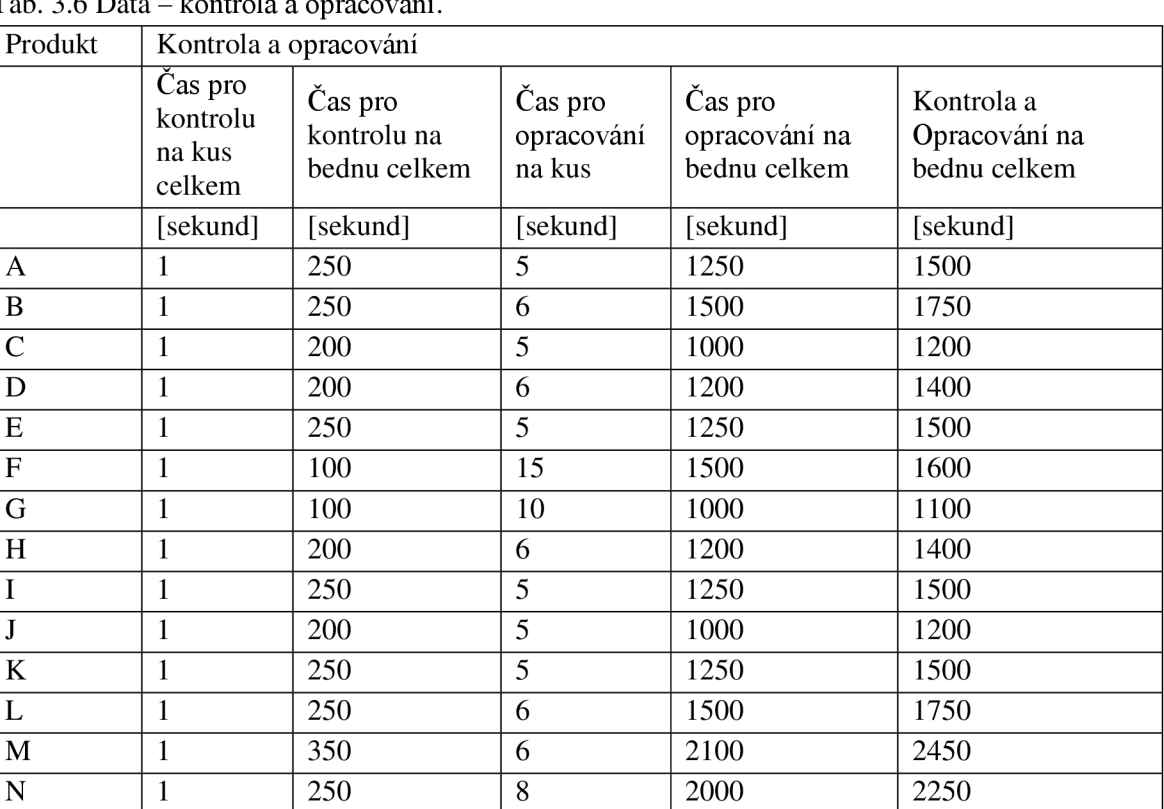

Tab. 3.6 Data - kontrola a opracování.

### Tab. 3.7 Data - montáž a balení.

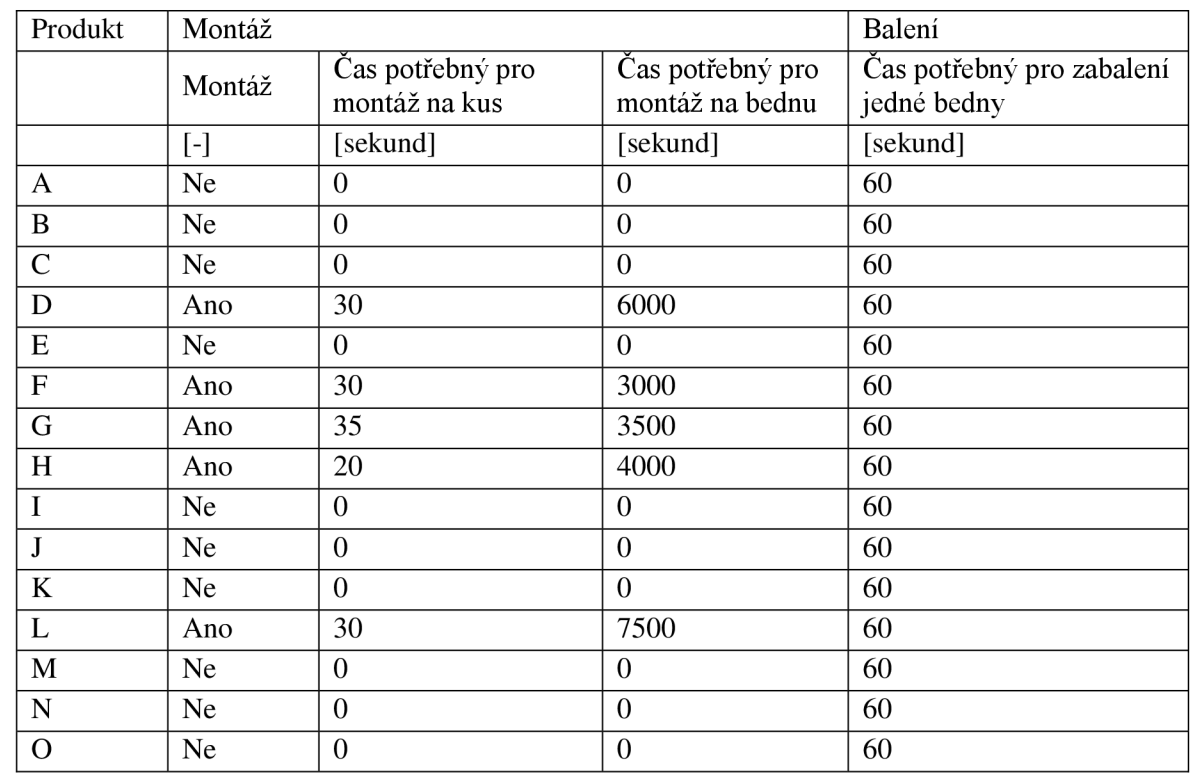

O | 1 | 200 | 5 | 1000 | 1200

#### **4 TVORBA MODELU**

Model vytvořený v softwaru FlexSim je tvořen z diskrétních objektů, které nabízí knihovna předdefinovaných objektů. První zde budou představeny všechny fáze tvorby modelu a dále bude popsána funkce modelu po směru toku položky modelem.

#### **4.1 Fáze tvorby modelu**

Postup tvorby modelu se dá rozdělit do pěti fází, kterými autor postupoval a důkladně tyto fáze popsal níže.

#### **4.1.1 První fáze**

Model byl postupně dotvářen, upravován a byly rozšiřovány jeho funkce. Ovšem nej důležitější definicí před samotnou tvorbou modelu byl čas a prostor. Autor zvolil za základní jednotky sekundy, metry a litry. Od té doby veškerá vložená data musela být vkládána pouze v těchto jednotkách.

Prvním objektem vloženým do modelu byl zdroj a ten byl napojen na procesor, který představuje vstřikovací lis. Na procesor byl napojen dopravník a pro dopravu byl zprvu použit robot, ale ten byl později vyměněn objektem jeřáb. Na dopravník byla dále napojena fronta. Jako další objekt byl použit dvakrát po sobě jdoucí slučovač a na druhý slučovač v pořadí navazoval objekt regál. Každému slučovači byl přiřazen vlastní zdroj. Na obr. 12 si lze prohlédnout, jak vypadal prvotní model, který byl již propojen pomocí připojovacích portů. Zbývalo nastavit u jednotlivých objektů upřesňující vlastnosti.

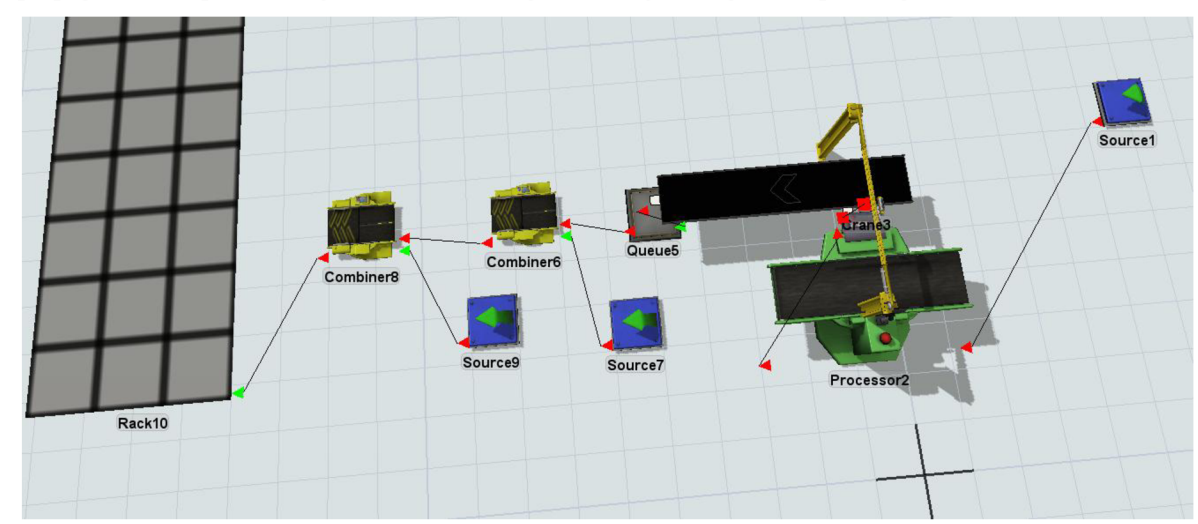

Obr. 12 Ukázka prvotního modelu.

Ve zdroji byly nastaveny příchody, počty a typy položek a dále byly nastaveny i štítky, na které se ostatní objekty odkazují a určují jim jejich vlastnosti podle typu položky. Software FlexSim nepodporuje český jazyk, proto jsou názvy štítků v modelu psány bez diakritických znamének, a dále budou psané kurzívou. Štítky lze vidět na obr. 20. Ve zdroji bylo dále nastaveno, že každý typ položky bude mít jinou barvu pro lepší rozlišitelnost.

U procesoru bylo potřeba nastavit pomocí štítku *kavitovost,* kolik položek zvládne zpracovat najednou. Štítek *cas* pomáhá nastavit čas cyklu, včetně robotického manipulátoru, je-li použitý.

Nastavení u jeřábu, vyžadovalo složitější postup a napsání vlastního kódu. Tento problém byl řešen spolu s odborníky v rámci školení v softwaru. Šlo o změnu ve vlastnostech objektu. Konkrétně bylo potřeba, aby jeřáb již čekal u položky, kterou má vyzvednout a neztrácel čas příjezdem k položce, protože štítek *cas* v sobě zahrnuje i čas příjezdu tohoto objektu. Dále jeřáb pokládá položky na dopravník, u kterého byla upravena rychlost.

Situace, kdy operátor provádí sběr položek z dopravníku po určitém počtu a skládaje do krabice, byla vyřešena objektem fronta, na který všechny položky automaticky přeskočí z dopravníku a čekají na obsluhu, která po určitém přednastaveném počtu položek naskládá tyto položky na slučovač.

První slučovač má vlastní zdroj dodávající bedny, do kterých obsluha pokládá položky. Zdroj má nastavené příchody beden podle typu příchozích položek. Pro slučovač byla vytvořena globální tabulka s názvem *bedny,* ve které je předdefinovaný počet položek, které pojme jedna bedna. Každý typ položky má tedy nadefinovanou vlastní plnost bedny. Důležité bylo nastavit nutnost další přepravy pomocí operátora.

Na stejném principu, jako u beden, funguje i v pořadí druhý slučovač společně s jeho zdrojem, bylo však třeba vytvořit vlastní globální tabulku nazvanou *palety,* která nevyžaduje přepravu pomocí operátora, protože představuje místo na objektu regál, kam nosí operátor bedny na palety. U objektu regál byla nastavena funkce úložného prostoru na podlaze a upřesněné rozměry objektu.

#### **4.1.2 Druhá fáze**

Model co byl dosud vytvořen, nesplňuje parametry výrobního procesu, který má být simulován. Z toho důvodu autor model dále rozšiřoval. Pokud nebude zmíněno jinak, štítky zmíněné v této podkapitole jsou odkázány na první vytvořený zdroj (obr. 20).

První rozšíření bylo provedeno u procesoru, který představuje vstřikovací lis. Musela být umožněna varianta výběru, zdali je potřeba využít jeřábu a dopravníku nebo položky budou ze stroje padat rovnou do bedny. Pro tento případ byl k procesoru připojen objekt fronta a na něj byl připojen nový slučovač, který využívá stávající zdroj beden (obr. 13) a dále se připojuje ke slučovači palet.

Při cestě ven z procesoru byla vyřešena otázka, kterou cestou se bude položka ubírat pomocí štítku *robot.* Dále se muselo zajistit, aby pro cestu volného pádu do bedny nebyl volán operátor.

Do zdroje, který posílá bedny pro slučovače, byl vytvořen štítek zvaný *Robot* (obr. 21a) a samotný zdroj se odkazuje na tento štítek v rozhodnutí, na který slučovač pošle jaký typ položky, tedy bedny. Nově vytvořený slučovač byl nastaven stejně jako stávající.

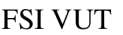

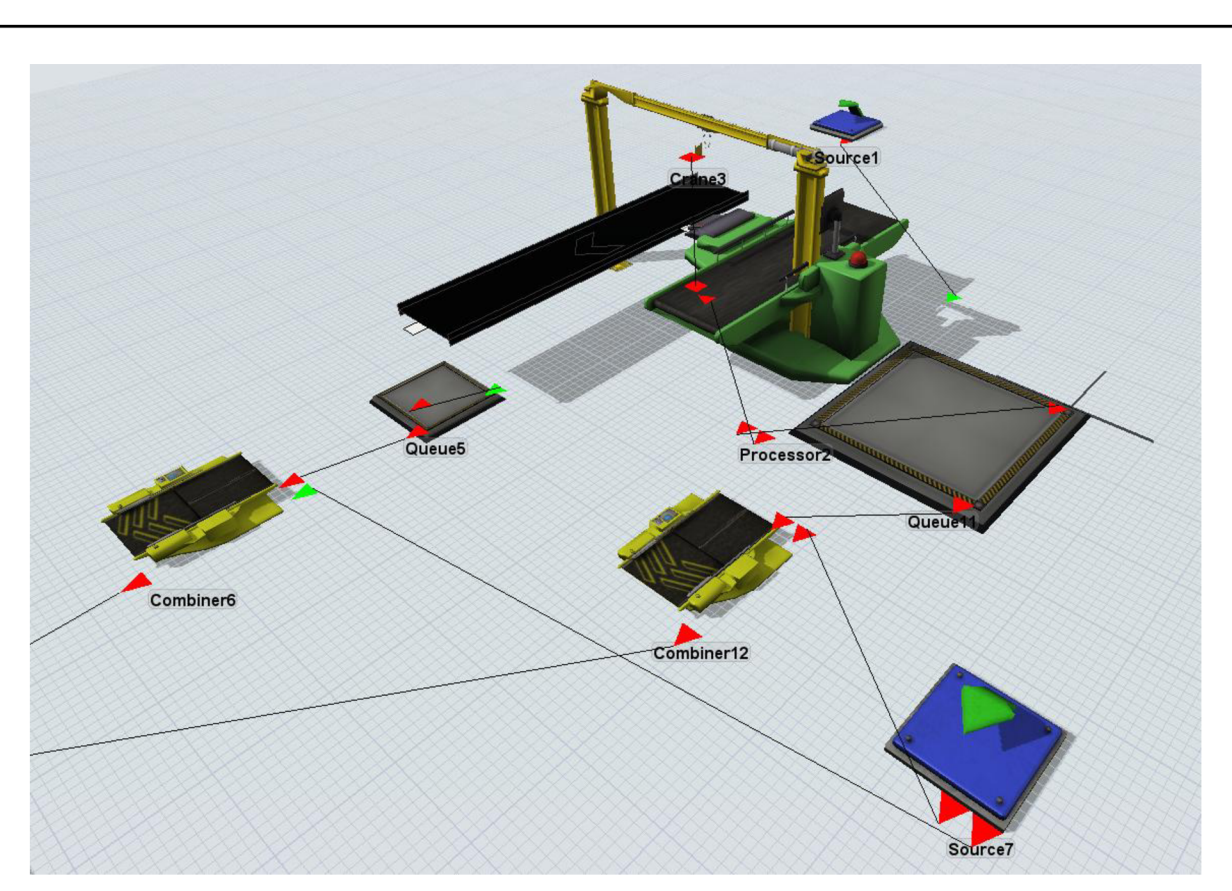

Obr. 13 Druhá fáze.

#### **4.1.3 Třetí fáze**

Ve skutečnosti nejde začít hned vyrábět a lisovat. Proto třetí fáze tvorby byla zaměřena na celkovou přípravu, výměnu formy, sušení materiálu a rozjezd výroby. Pro všechny činnosti byl zvolen procesor a byl zde vytvořen i operátor, který se stará o tuto část výrobního procesu. Všechny čtyři procesory autor vložil před procesor, který představuje vstřikovací lis a následně je propojil připojovacími porty (obr. 14). V této kapitole jsou zmíněné štítky odkázány na první vytvořený zdroj (obr. 20).

U prvního procesoru, představujícího proces přípravy, bylo nastaveno pomocí štítku *Príprava,* že při změně typu položky vyžaduje provedení operací a k tomu bylo nastaveno přivolání operátora.

Druhý procesor v pořadí, představující proces výměny formy, byl nastaven totožně jako první procesor, ovšem odkazující se na štítek nazvaný *VymenaFormy.* 

Třetí procesor, představující sušení materiálu, byl nastaven za pomoci štítku *Sušeni.*  Vyžaduje při změně typu položky čas na vysušení materiálu, ale nepotřebuje k tomu přivolat operátora.

Další a poslední vložený procesor v této fázi představuje rozjezd výroby a byl nastaven totožně jako procesor pro sušení, pouze se odkazuje na štítek *Rozjezd.* 

Nakonec všem procesorům vloženým ve třetí fázi muselo být nastaveno pomocí štítku *kavitovost,* kolik položek zvládnou zpracovat najednou.

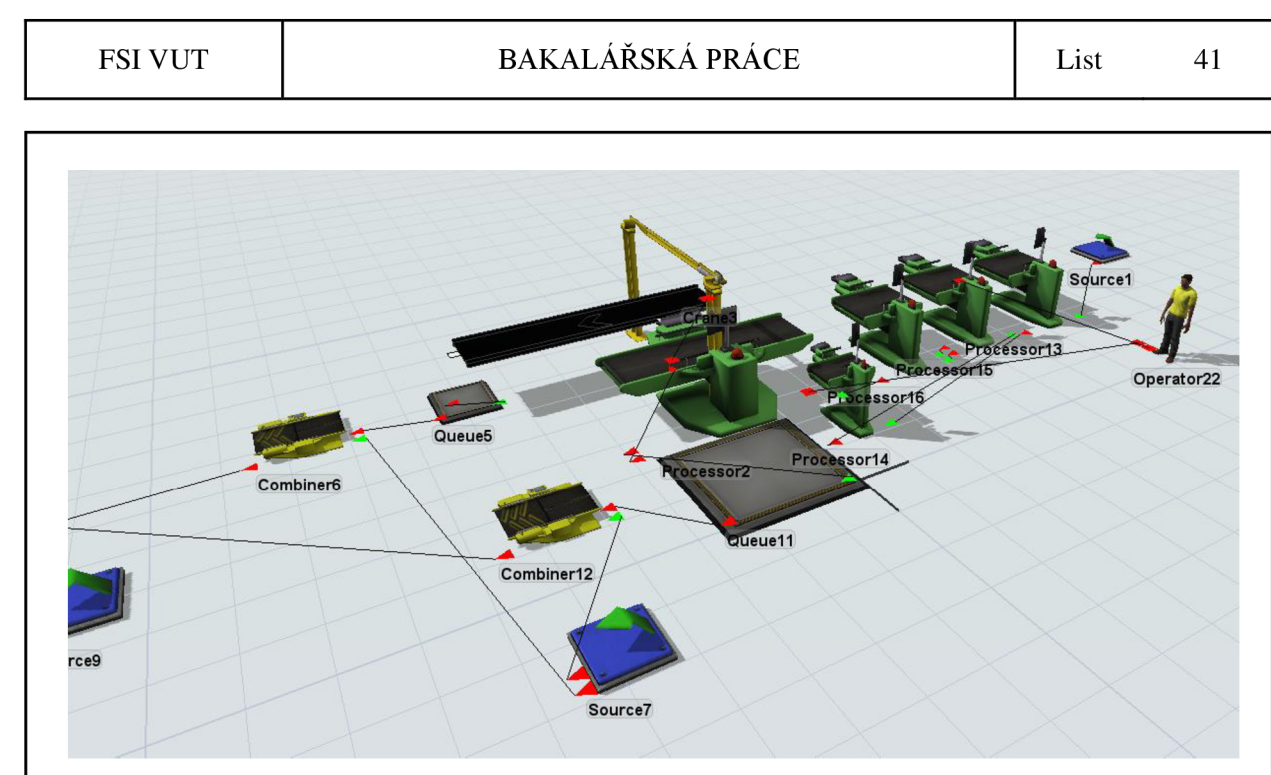

Obr. 14 Třetí fáze.

### **4.1.4 Čtvrtá fáze**

Čtvrtá fáze tvorby (obr. 15) se zaměřuje na oblast mezi prvním a druhým slučovačem. Zde autor doplnil další tři procesory a je důležité podotknout, že štítky, které budou v této kapitole zmíněny, jsou odkázány na zdroj, který poskytuje jako položky bedny pro slučovače (obr. 21a). Dále zde autor doplnil dispečera, který je napojený na objekty, které potřebují obsluhu od fronty až po regál. Dispečer rozesílá operátory, které řídí k operacím a počet operátorů může být měněn. Pro začátek byl zvolen jeden operátor. Byl zde také připraven operátor, který bude pracovat jako brigádník a byl připojen na první dva procesory.

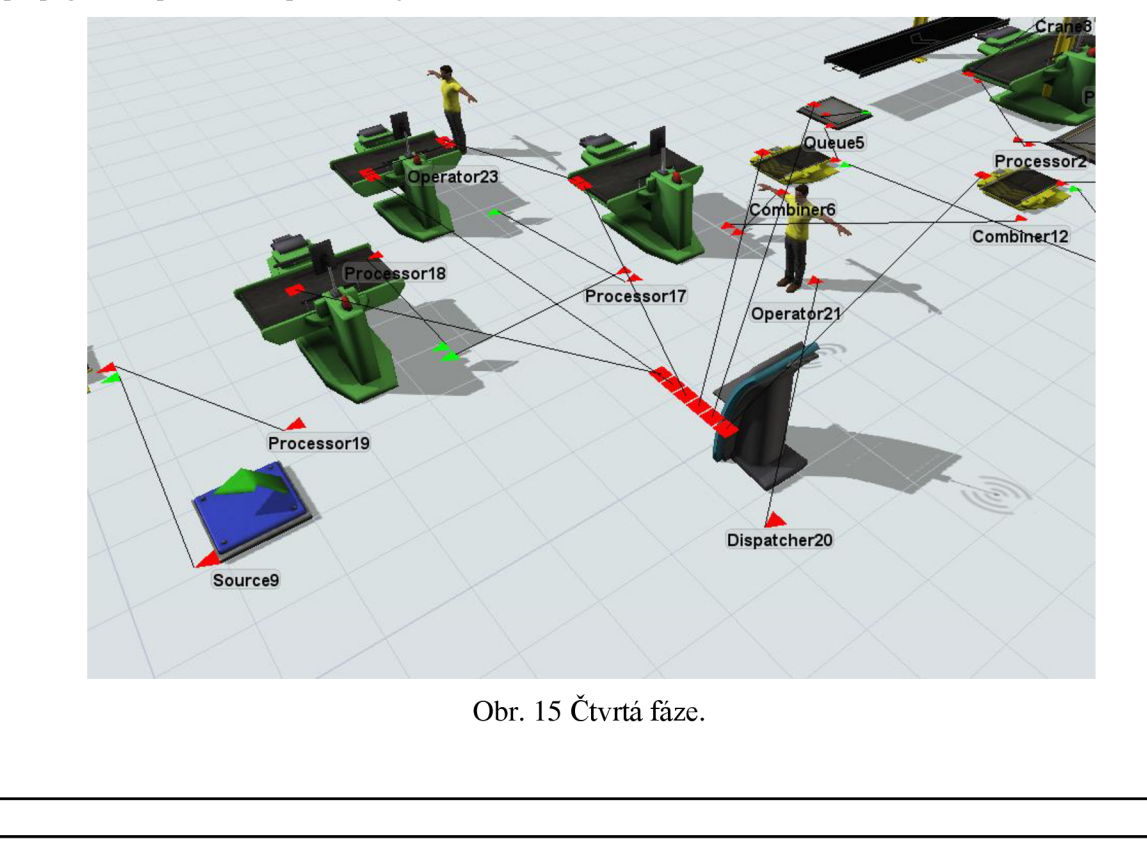

U prvního procesoru, který představuje kontrolu a opracovaní, bylo nastaveno za pomoci štítku *Kontrola\_Opracovani,* že každá položka (plná bedna) zde stráví určitý čas při vykonání operací a k operacím bude přivolán operátor pomocí dispečera. Po skončení operací bylo nastaveno přivolání operátora pro odnesení na další objekt a zde autor nastavil logické rozhodnutí pomocí štítku *Rozh\_Mont,* zdali operátor položku odnese na procesor vykonávající montáž nebo balení. Když bude rozhodnuto na balení, reaguje dispečer, ale v případě montáže pro položku přichází samostatně připojený operátor

Procesor, který představuje montáž, byl nastaven pomocí štítku *Montaz.* Pro operace, které jsou zde prováděny, bylo nastaveno přivolání samostatného operátora a vyžádání tohoto operátora bylo nastaveno i při transportu na další procesor.

Poslední procesor představuje balení beden a jeho nastavení bylo zvoleno totožně jako u předchozího procesoru představujícího montáž. Jediný rozdíl je v použití štítku nazvaného *Baleni* a přivolání operátora pomocí dispečera.

#### **4.1**.5 **Pátá fáze**

V páté fázi byl model rozšířen o zbytek vstřikovacích lisů i s celou vymodelovanou větví od procesoru přípravy až po slučovač, kde operátor skládá bedny na palety. Tyto větve byly napojeny na zdroj, který byl do modelu přidán jako první objekt a všechny končí ve stejném objektu regál. V softwaru FlexSim lze objekty kopírovat, díky tomu autor zbylé tři vstřikovací lisy a jejich větve nakopíroval a pouze u jednoho procesoru představující vstřikovací lis byla umazána část s dopravníkem. Dále bylo třeba upravit vlastnosti, nastavit priority pro operátory, propojit a vyladit model.

Ve zdroji byl nastaven štítek *Rozhodnutí* (obr. 20), na který se sám zdroj odkazuje u výstupu. Podle logické funkce lze nastavit stroj, na který bude pokračovat položka podle jejího typu.

Dále byly objekty pojmenovány a řešeny drobné vizuální úpravy. Na obr. 16 a obr. 17 jdou vidět vizuální úpravy v modelu a na obr. 18 lze vidět celý model z horního pohledu. Pro lepší přehlednost obrázků byly vypnuty propojovací porty.

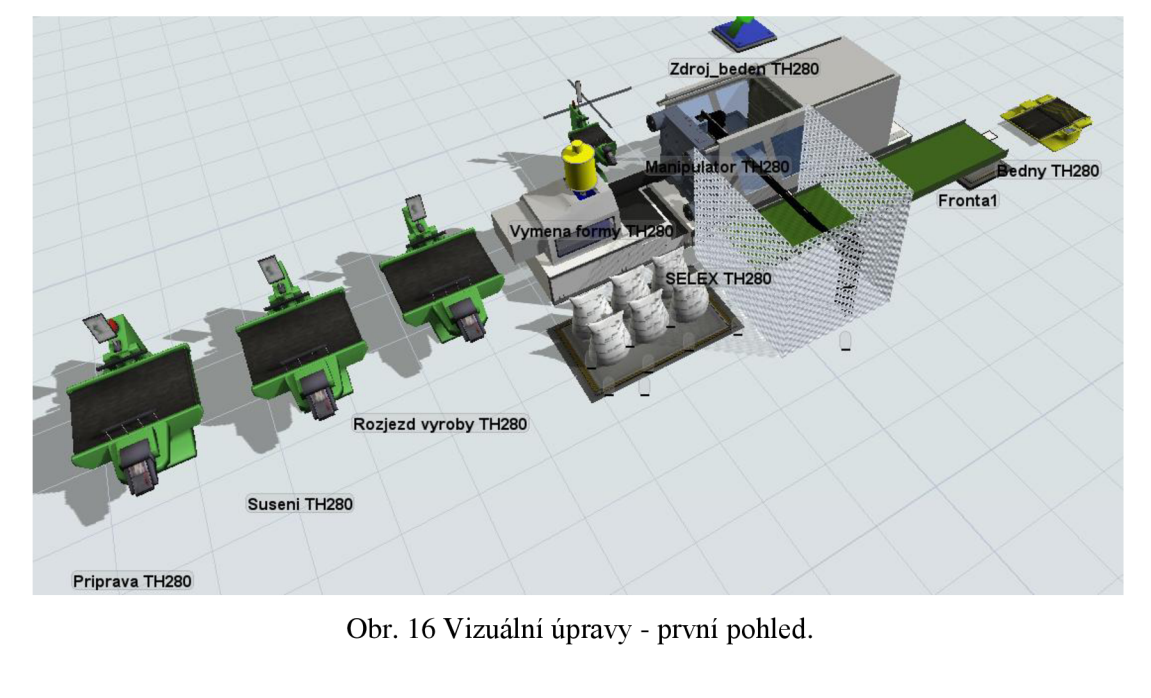

FSI VUT RAKALÁŘSKÁ PRÁCE List 43

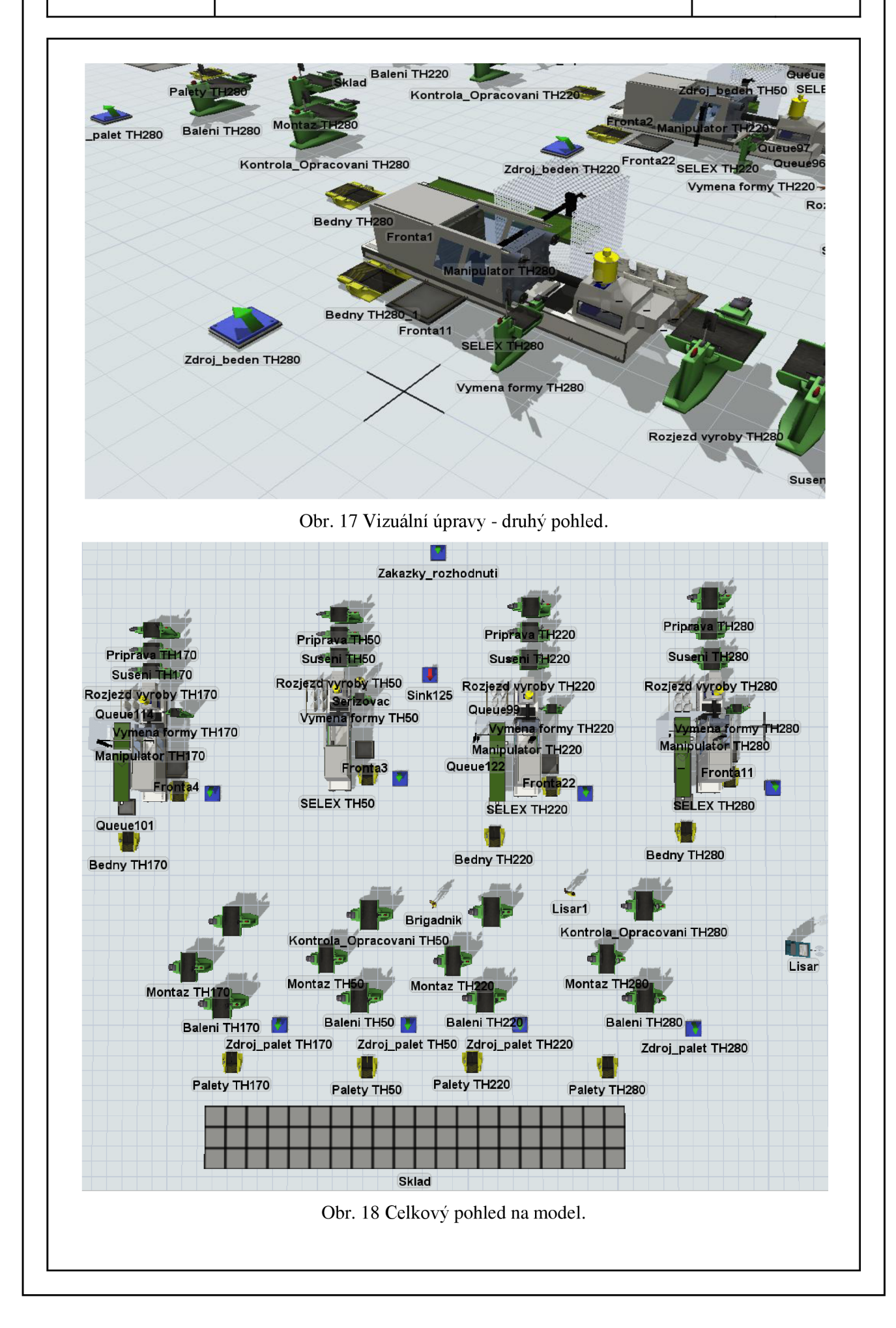

#### **4.2 Popis funkce modelu**

Model nebyl tvořen podle toku položky lisovnou, proto v této podkapitole autor názorně popíše funkci modelu. Názvy objektů modelu jsou psány bez diakritických znamének, stejně jako na obrázcích sloužících pro lepší představu o modelu a v následujícím textu se budou tyto názvy vyskytovat psané kurzívou.

Model lisovny začíná u zdroje s názvem Zakazky<sub>rozhodnuti</sub> (obr. 18), zde jsou naplánované položky s hodnotami o produktech, které jsou důležité pro výrobu. Zde je také důležité rozhodnutí, která položka poputuje na který lis.

Za předpokladu rozhodnutí poslat položku na vstřikovací lis SELEX TH280 bude představen další postup modelem právě v této části modelu. Lze prohlásit, že průběh modelem by byl stejný i při rozhodnutí poslat položku na jiný vstřikovací lis, pouze by se používaly změněné názvy objektů. Jedinou výjimkou je vstřikovací lis SELEX TH50, který jako jediný nemůže používat manipulátor.

Po rozhodnutí přichází na řadu procesor s názvem *Príprava TH280* (obr. 16), kde při změně vyráběné položky procesor přivolá operátora nazvaného *Seřizovač* a ten vykoná práci u procesoru po dobu, kterou si položka vyžaduje. Pokud se položka nemění, tak procesor nevolá operátora a nevyžaduje žádný čas. Zde je důležité při vkládání dat myslet na to, zdali minulá série využívala sušičku. Pokud ne, tak není potřeba započítávat čas pro její čištění.

Po vykonání přípravy je na řadě procesor s názvem *Vymena formy TH280* (obr. 17), která funguje na stejném principu, jako procesor *Príprava TH280.* 

Další na řadu přichází procesor *Sušeni TH280* (obr. 16). Zde není potřeba volat operátora, ale pouze při změně vyráběné položky zdrží výrobu o čas, který si položka vyžaduje. Zde je důležité při vkládání dat počítat s tím, že ve skutečnosti sušení probíhá při výměně formy a proto se nesmí zapomenout odečíst od času sušení právě čas výměny formy.

Následujícím procesorem je *Rozjezd výroby TH280* (obr. 16), který funguje na stejném principu jako procesor *Sušeni TH280.* Při vkládání dat je zde důležité si uvědomit, zdali se materiál musel sušit, či nemusel a popřípadě, zdali temperance formy netrvala delší dobu, než sušení. Pokud ano, je potřeba k času rozjezdu výroby přičíst i čas temperance formy, popřípadě pouze čas, o který temperance formy trvá déle než sušení materiálu.

Dále následuje procesor s názvem *SELEX TH280* (obr. 17), jde o vstřikovací lis, který na každé položce pracuje určitý čas a při změně položky tento čas pouze upraví. Také upravuje počty položek zpracovávaných zároveň podle kavitovosti a určuje, jakým dalším směrem se budou položky daného typu ubírat. Jsou dvě možnosti:

- použití upraveného objektu jeřáb s názvem *Manipulátor TH280* a dopravníku s názvem *Dopravník TH280* (obr. 16) – používá se, když položka vyžaduje manipulátor. Z dopravníku pokračuje na frontu s názvem *Frontal,* která po určitém počtu položek přivolá přes dispečera s názvem *Lisař* operátora, který položky naskládá do slučovače s názvem *Bedny TH280.* Tuhle možnost nemá pouze vstřikovací lis SELEX TH50 a proto je u něj přednastavena pouze následující varianta;
- volný pád ze stroje do bedny (obr. 17) přes frontu *Frontal 1* na slučovač s názvem *Bedny TH280\_1.*

Slučovače *Bedny TH280* a *Bedny TH280\_1* mají vlastní zdroj nazvaný *Zdroj\_beden TH280* (obr. 17), ve kterém vznikají bedny, které přiřazuje k položkám a určuje jim jejich vlastnosti. Za slučovačem vystupuje položka již jako plná bedna.

Po naplnění beden, slučovač přivolá přes dispečera s názvem *Lisař* (obr. 19) operátora, který položku odnese ke kontrole a opracování k procesoru *Kontrola\_Opracovani TH280*  (obr. 19), který za pomoci operátora pracuje na položce určitou dobu, kterou položka vyžaduje. Po uplynutí potřebného času následuje logické rozhodnutí, zdali tato položka bude odnesena na montáž nebo rovnou na balení. Při zvoleném balení je volán dispečer *Lisař,* ovšem při zvolení montáže je volán operátor s názvem *Brigádnik* (obr. 18). Pro důkladné popsání modelu, autor popíše variantu odnesení na montáž.

Pro montáž se používá procesor zvaný *Montaz TH280* (obr. 18), který za pomoci operátora *Brigádník* pracuje na položce určitou dobu, kterou položka vyžaduje. Dále procesor vyžaduje opět odnesení na balení tímto operátorem.

Procesor zvaný *Baleni TH280* (obr. 19), opět za pomoci dispečerem přivolaného operátora pracuje na položce vyžadovanou dobu a následně jej odnese na slučovač nazývaný *Palety TH280* (obr. 19).

Palety do slučovače přicházejí zvláštního zdroje, který se jmenuje *Zdroj\_palet TH280*  (obr. 19) a ten určuje vlastnosti paletizace. Jakmile je paleta plná, tak se přesune do objektu regál, který je pojmenovaný jako *Sklad* (obr. 18).

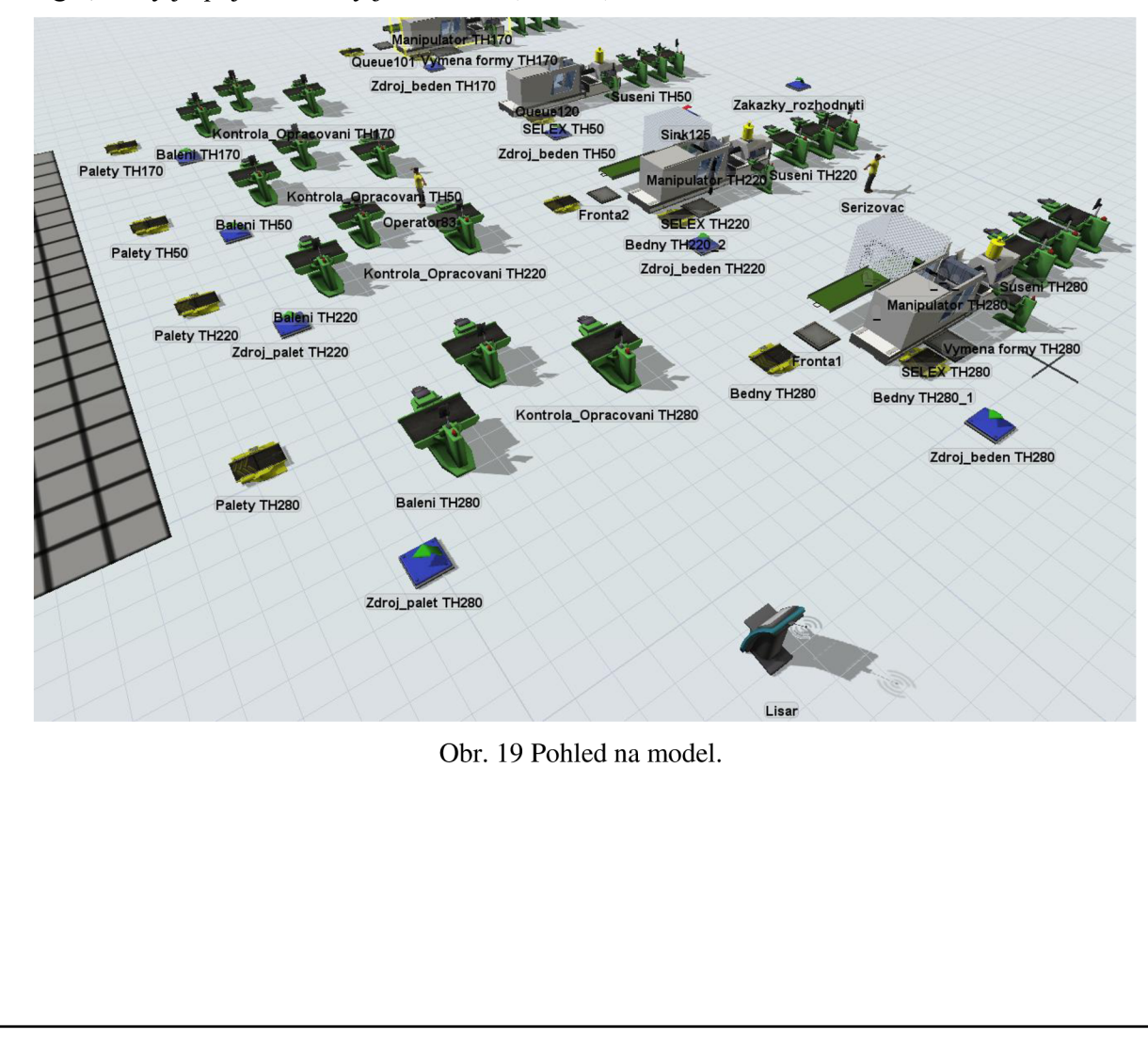

### **5 SIMULACE A OPTIMALIZACE VÝROBNÍHO PROCESU NA VYTVOŘENÉM MODELU**

Autor zde představí, jak vkládal do modelu výrobní data a bude s modelem dále experimentovat a řešit otázky typu: "co se stane, když". Na začátku řešení budou vysvětleny podmínky problému a dále bude problém autor řešit.

#### **5.1 Vložení výrobních dat do modelu pro simulaci**

Jako první budou představeny předpoklady pro vkládání dat do modelu:

- nepřetržitý tří směnný provoz;
- nejsou započítány pauzy pro zaměstnance (oběd);
- stejný termín dodání první série zákazníkovi pro všechny produkty;
- pouze produkt F nelze použít v kombinaci se sušícím silem o objemu 80 litrů, z toho důvodu autor zvolil náhodné rozdělení sušících sil za předpokladu, že materiál pro produkt F bude sušen v sušícím sile o objemu 160 litrů;
- při startu výroby jsou sušící sila vyčištěná a připravená, proto se nemusí v čase přípravy u prvního produktu, který putuje na vstřikovací lis, započítávat čas čištění;
- pokud produkt, který putuje na vstřikovací lis, potřebuje sušit materiál a produkt, který byl vyráběn na tomto stroji předtím, sušení nepotřeboval. Není potřeba počítat s časem čištění sušícího sila, protože operátor *Seřizovač* tuto operaci vykoná v mezičase.

Jakmile je model vytvořený, je pro běh simulace potřeba přetransformovat výrobní data z tabulek v podkapitole 3.3.2 do formátu, který byl nachystán při tvorbě modelu.

Jako ukázka bude zvoleno vložení výrobních dat s naplánováním produktů pro dodání první série zákazníkovi s přiřazením produktů na optimální vstřikovací lis (varianta 1). Při tomto seřazení se autorovi podařilo seskládat výrobu tak, aby ve většině případů nebylo nutné v čase přípravy čistit sušičku a tím byl ušetřen čas výroby (tab. 5.1).

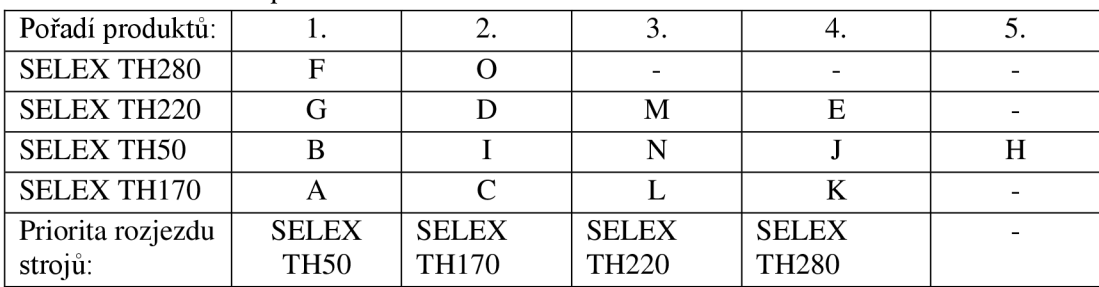

Tab. 5.1 Varianta 1 - optimální vstřikovací lis.

Na obr. 20 lze vidět, jak byly v modelu vytvořeny položky, které znázorňují produkty sestavené podle tab. 5.1 a štítky, které udávají těmto položkám vlastnosti. Dále na obr. 21a je vidět zdroj beden a štítky v něm vytvořené a na obr. 21b je zdroj palet, u kterého je nastaven počet palet pro jednotlivé typy položek.

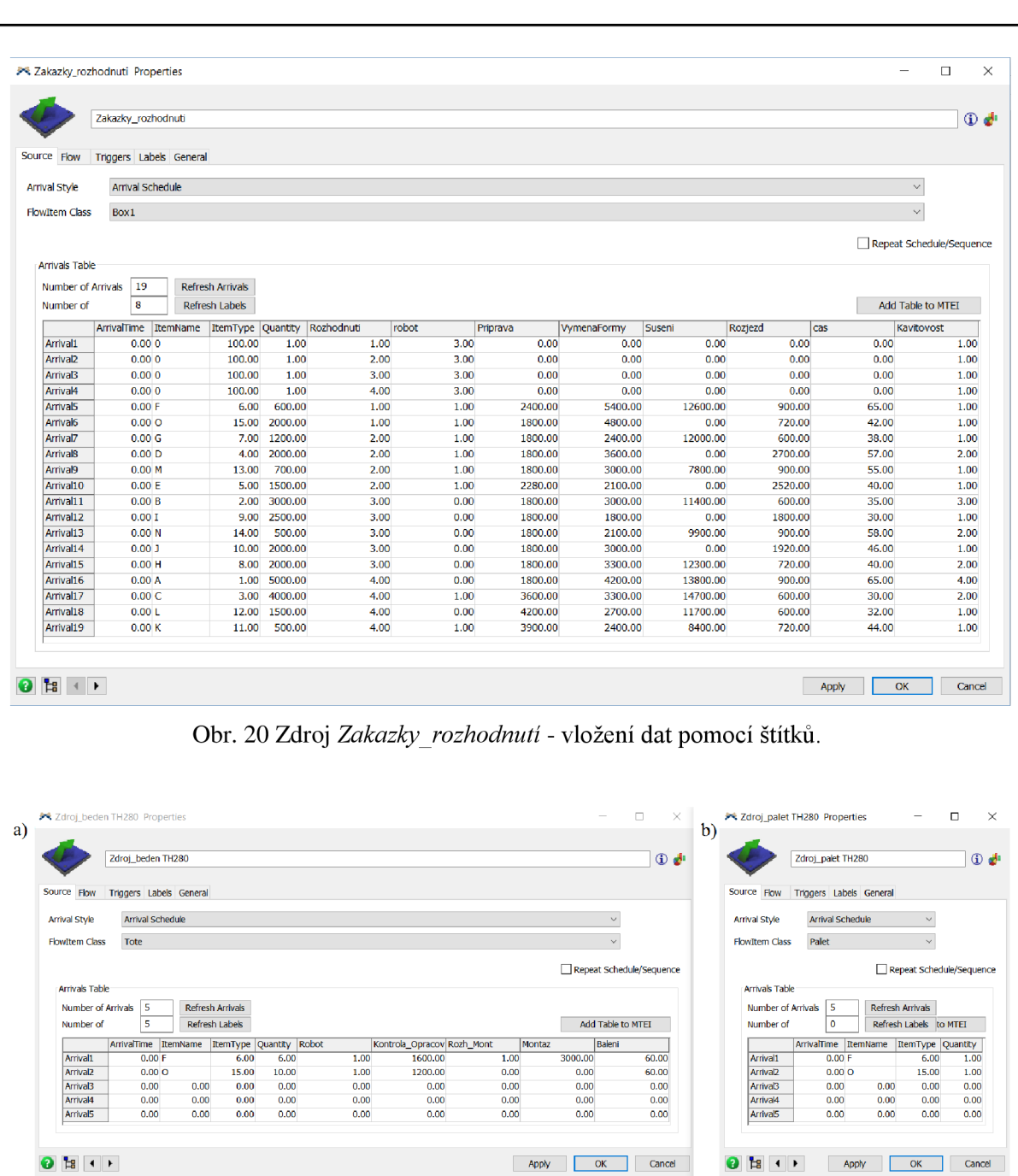

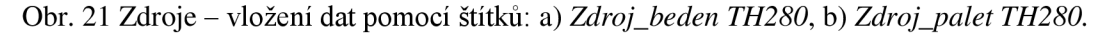

Autor vytvořil i dvě globální tabulky s daty vyskytujícími se vtab. 3.5: globální tabulku *bedny* s daty odkazující se na sloupec *počet kusů v bedně* a globální tabulku *palety* s daty odkazující se na sloupec *počet beden na paletě.* Tyto dvě tabulky jsou pro model stálé a hodnoty v nich by se měnily pouze na přání zákazníka.

#### **5.2 Hledání optimálních cest výroby simulací za různých podmínek**

Autor zde představí kritéria problémů, které mají být řešeny a následně navrhne jejich řešení. Ve všech variantách je úkolem vyrobit sérii pro první dodání zákazníkovi.

V obrázcích a grafech exportovaných přímo ze softwaru FlexSim se vyskytují názvy bez diakritických znamének, proto budou tyto názvy popisovány kurzívou.

#### **5.2.1 Varianta 1 - optimální vstřikovací lis**

Úkolem pro první variantu je seskládat výrobu na jednotlivé stroje tak, aby každý produkt byl vyráběn na optimálním vstřikovacím lisu a sledovat a optimalizovat vytížení obsluhy.

Po spuštění simulace podle optimálního vstřikovacího lisu tab. 5.1, se o výrobu starají tři operátoři: *Seřizovač,* operátor ovládaný dispečerem (dále už jen *Lisaři)* a *Brigádnik,*  který se stará pouze o montáž.

Čas simulace nepřetržitého provozu výroby vypočítal software na 84,7 hodiny. Na obr. 22 lze vidět v procentech, jak byla obsluha v modelu časově využita. Důležité je říci, že *Seřizovač* vykonává různé operace i během času, kdy v modelu není úkolovaný, jako např. čištění sušících sil, když zrovna pro výrobu nejsou potřebné, příprava forem k instalaci, hlídání výrobních dat aj. Z důvodu, aby nebyly poskytnuty zavádějící data, nebude operátor *Seřizovač* sledován. Zároveň je důležité upřesnit, že velká část času, kdy zmínění operátoři nepracují, je způsobena dobou, kdy čekají, než se výroba rozjede. I přesto zajímavou procentuální hodnotu má *Lisaři,* který ovšem při pohledu na průběh simulace značně nestíhal, viz obr. 24, kde jsou vidět žluté rámečky okolo procesorů, na kterých jej v jeden moment vyžadoval dispečer *Lisar*. Proto autor navrhuje, aby dispečer mohl operovat i s nově vytvořeným operátorem, který bude nazýván *Lisar2. Brigádnik* byl cenným pomocníkem při montáži.

Přidáním operátora *Lisar2* se zkrátil čas simulace na 79,8 hodiny a časové využití obsluhy v procentech lze vidět na obr. 23. Při rozdělení práce mezi operátory *Lisaři*  a *Lisaři* lze vidět, jak operátorovi *Lisaři* klesla časová vytíženost. Ovšem při srovnání obou variant hraje roli ušetřených přibližně 5 hodin výroby. Zde jde vidět, jak *Lisaři*  výrobu sám nestíhal a tím ji i zdržoval. Zajímavé je sledovat operátora *Brigádnik,*  kterému stouplo pracovní využití o přibližně 4 % díky tomu, že nemusel tolik času trávit čekáním na operátora *Lisaři.* 

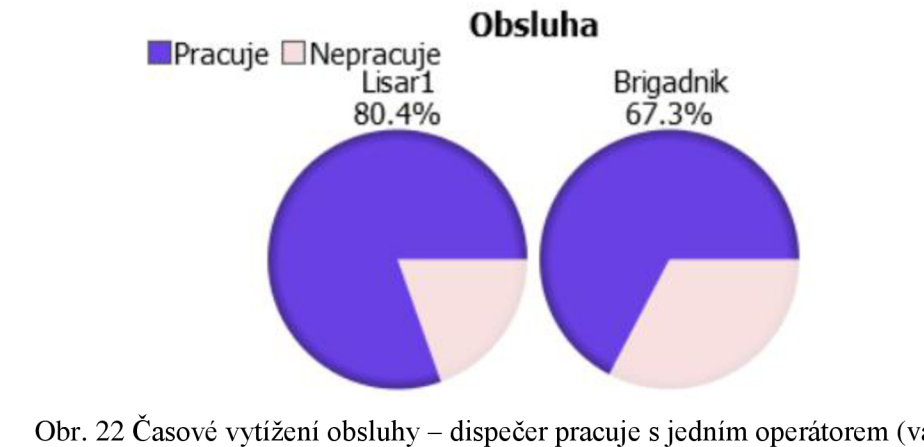

Obr. 22 Časové vytížení obsluhy - dispečer pracuje s jedním operátorem (varianta 1).

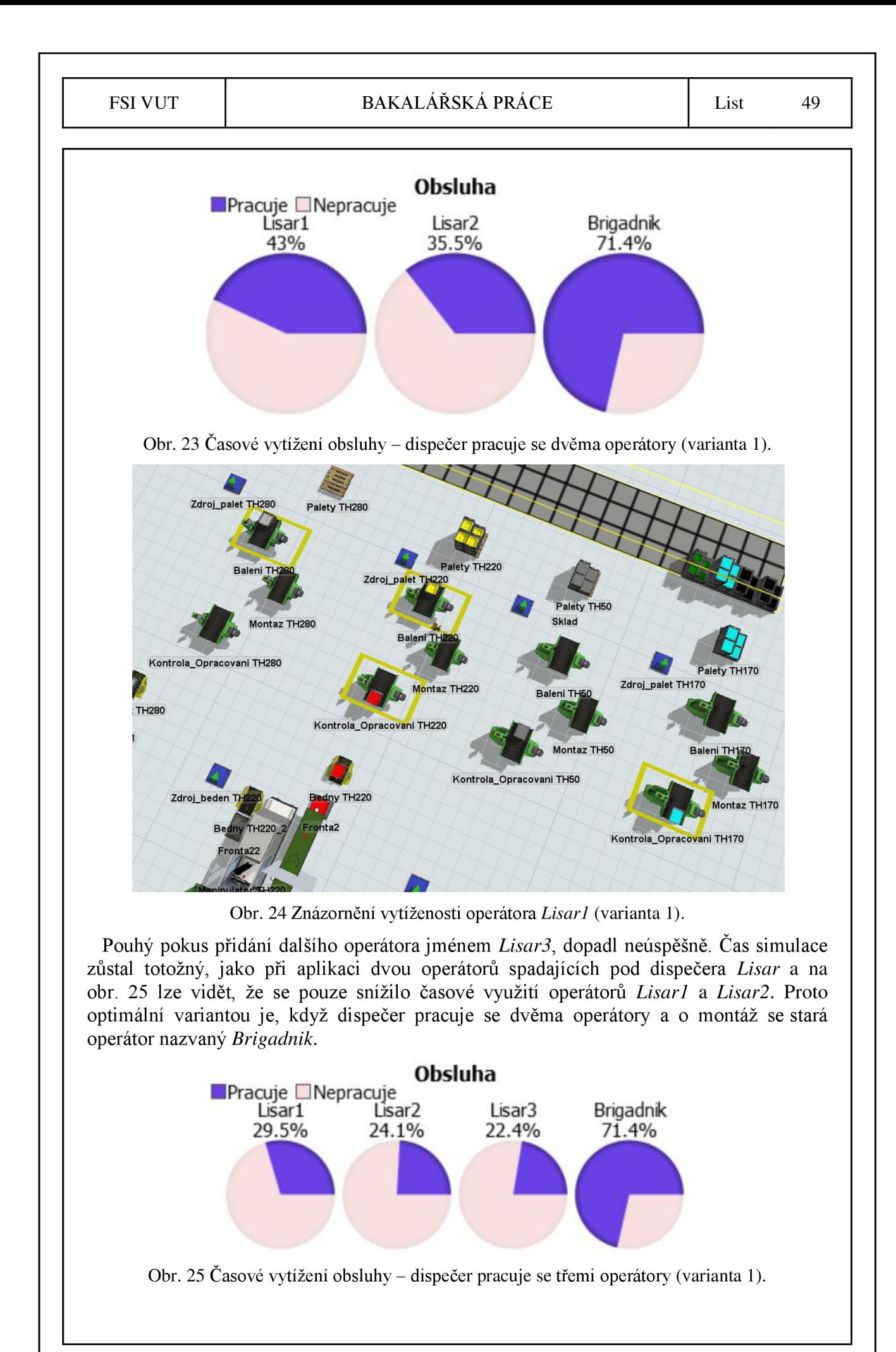

Na obr. 26 lze vidět využití jednotlivých strojů při aplikaci optimální varianty, což znamená, při výrobním čase první dodávky, která je přibližně 80 hodin nepřetržitého provozu. Využití strojů se dalo předpokládat, z důvodu priority rozjezdu strojů a počtu zakázek, které byly přiřazeny na jednotlivé stroje. Pozornost by měla být upřena na sehnání zakázek pro stroj *SELEX TH280,* protože není využitý ani z 50 % a nelze na něj přiřadit žádná další výroba.

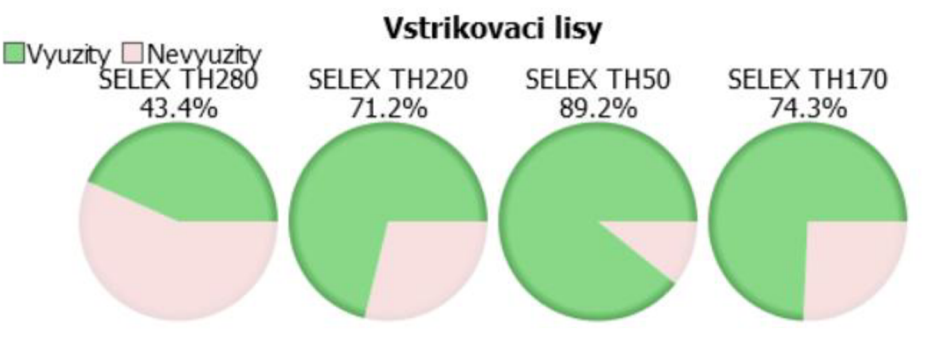

Obr. 26 Časové využití vstřikovacích lisů (varianta 1).

#### **5.2.2 Varianta 2 - naplánovaná odstávka vstřikovacího lisu SELE X TH220**

Úkolem pro druhou variantu je naplánovat výrobu na jednotlivé stroje při plánované odstávce vstřikovacího lisu SELEX TH220. Z důvodu, že produkt D nelze vyrábět na jiném vstřikovacím lise, bude odstávka provedena, ihned po dokončení výroby produktu D. Všechny ostatní produkty lze vyrábět na jiných lisech.

Autor nejprve připravil tab. 5.2, ve které rozdělil produkty mezi vstřikovací lisy a určil jim jejich výrobní pořadí. Dále byly seřazeny stroje podle priority rozjezdu výroby tak, aby odstavený stroj měl nejvyšší prioritu a zbylé lisy byly rozděleny podle délky výroby.

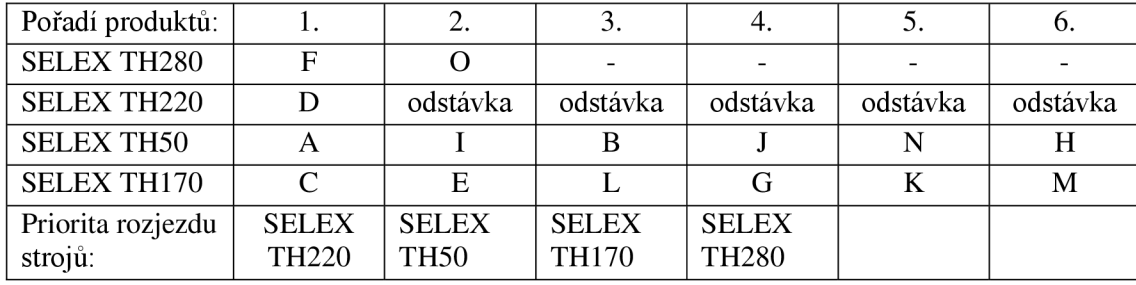

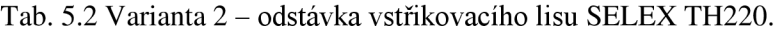

Pro simulaci byla obsluha zvolena ve stejném složení, jako při optimální variantě 1 *(Seřizovač, Lisaři, Lisar2* a *Brigádnik).* Čas simulace při variantě 2 činí 106 hodin nepřetržitého provozu výroby, což je přibližně o 26 hodin více než při variantě 1. Z toho vyplývá i časové vytížení obsluhy, které výrazně kleslo a lze vidět na obr. 27. Díky tomuto poklesu, byl vyzkoušen opět pouze *Lisaři* a *Brigádnik.*  Výrobní čas této varianty byl mírně přes 106 hodin a podle obr. 28 lze prohlásit, že na výrobu takto poskládaná obsluha stačí, ovšem na obr. 29 lze vidět, jak ze začátku výroby, když byly v provozu všechny čtyři lisy, tak operátor nestíhal a časové využití mu postupně klesalo s úbytkem lisů, které byly v provozu. Z toho důvodu na tuto variantu autor zanevřel a navrhuje při výrobě na třech nebo všech čtyřech lisech využití operátorů *Lisaři* a *Lisar2.* Při omezení výroby na dva lisy autor navrhuje využití jednoho operátora.

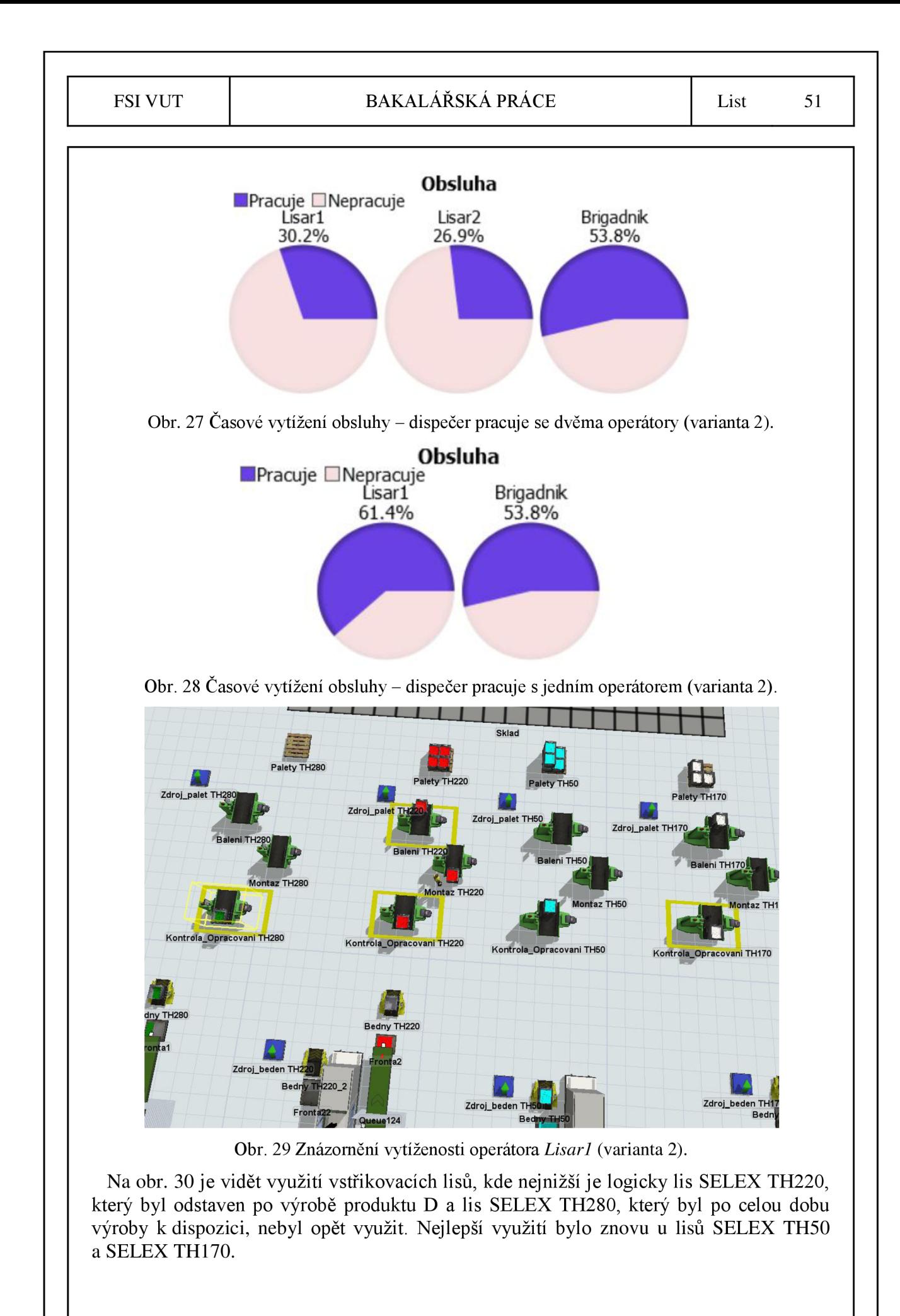

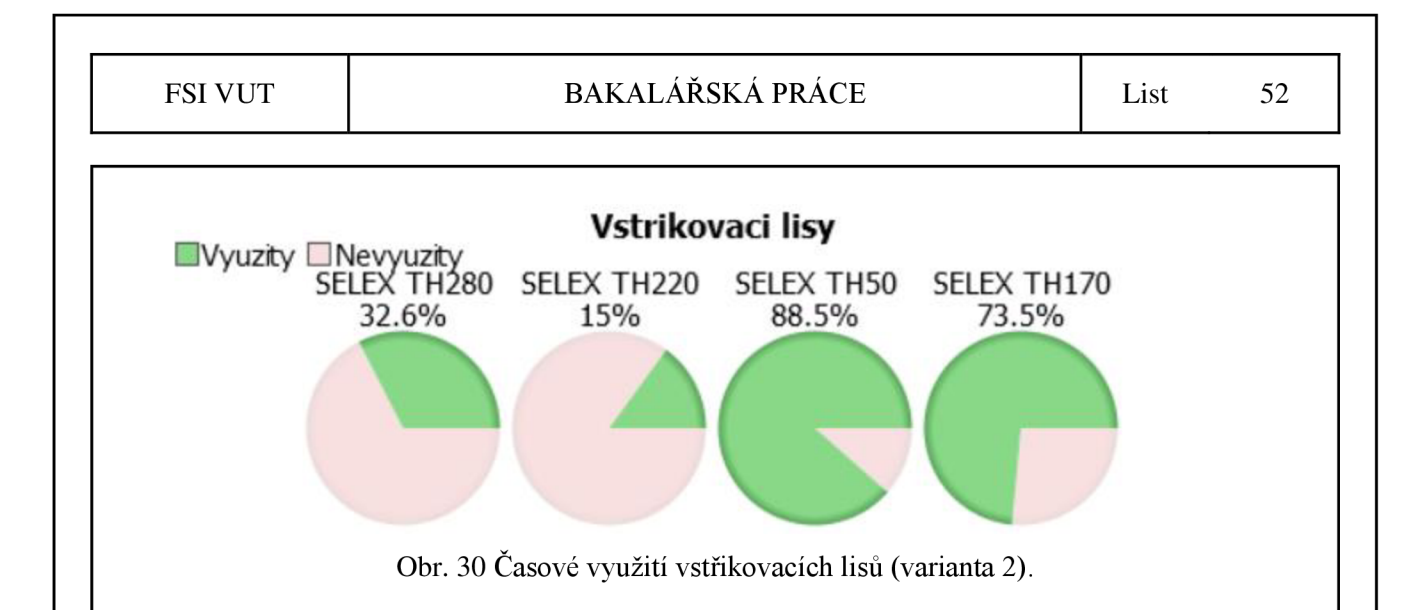

#### **5.2.2 Varianta 3 - porucha vstřikovacích lisů SELE X TH280 a SELE X T H 220**

Úkolem pro třetí variantu je naplánovat výrobu na jednotlivé stroje při poruše na vstřikovacích lisech SELEX TH280 a SELEX TH220.

Z důvodu, že některé produkty nelze vyrábět na jiných vstřikovacích lisech, bude muset být jejich dodání zákazníkovi dočasně řešeno jednotýdenní zásobou, než budou stroje opraveny. Pokud u produktu není připravena jednotýdenní zásoba, bude muset být kontaktován zákazník.

Autor opět naplánoval produkty v tab. 5.3 a lze vidět, že seskládání u dvou funkčních strojů je stejné, jako při variantě 2 jen s tím rozdílem, že zbylé dva stroje nejsou funkční.

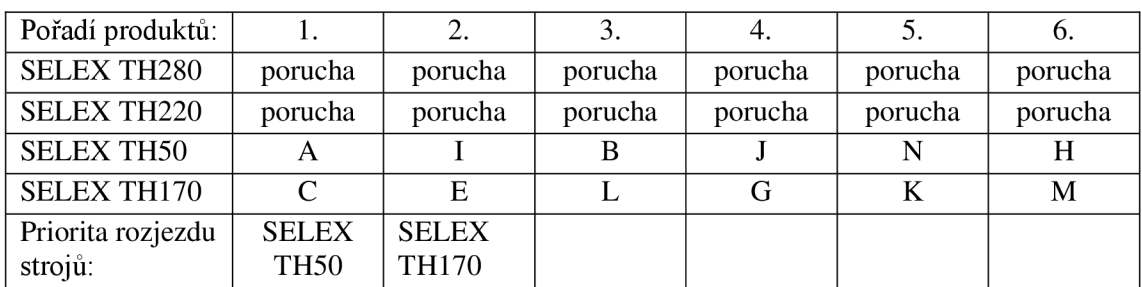

Tab. 5.3 Varianta 3 - odstávka vstřikovacích lisů SELEX TH280 a SELEX TH220.

Při začátku simulace autor vycházel z vlastního návrhu u varianty 2 a aplikoval jej do modelu. Obsluhu proto zvolil následující: *Seřizovač, Lisaři* a *Brigádnik.* 

Čas simulace při variantě 3 činí 104,6 hodiny a na obr. 31 lze vidět, že *Lisaři* sám zvládne výrobu na dvou strojích s využitím necelých 50 % času. *Brigádnik* byl opět volán pouze na montáž a tím, že byla zrušena výroba dvou produktů vyžadujících montáž, jeho časové vytížení kleslo na necelých 34 %.

Na obr. 32 lze vidět, že stroje SELEX TH50 a SELEX TH170 si drží přibližně stejné časové využití a momentálně jsou pro lisovnu stěžejní. Mírné procentuální odchylky jsou způsobeny v jiném nastavení priority rozjezdu strojů v různých variantách, různým plánováním výroby, apod.

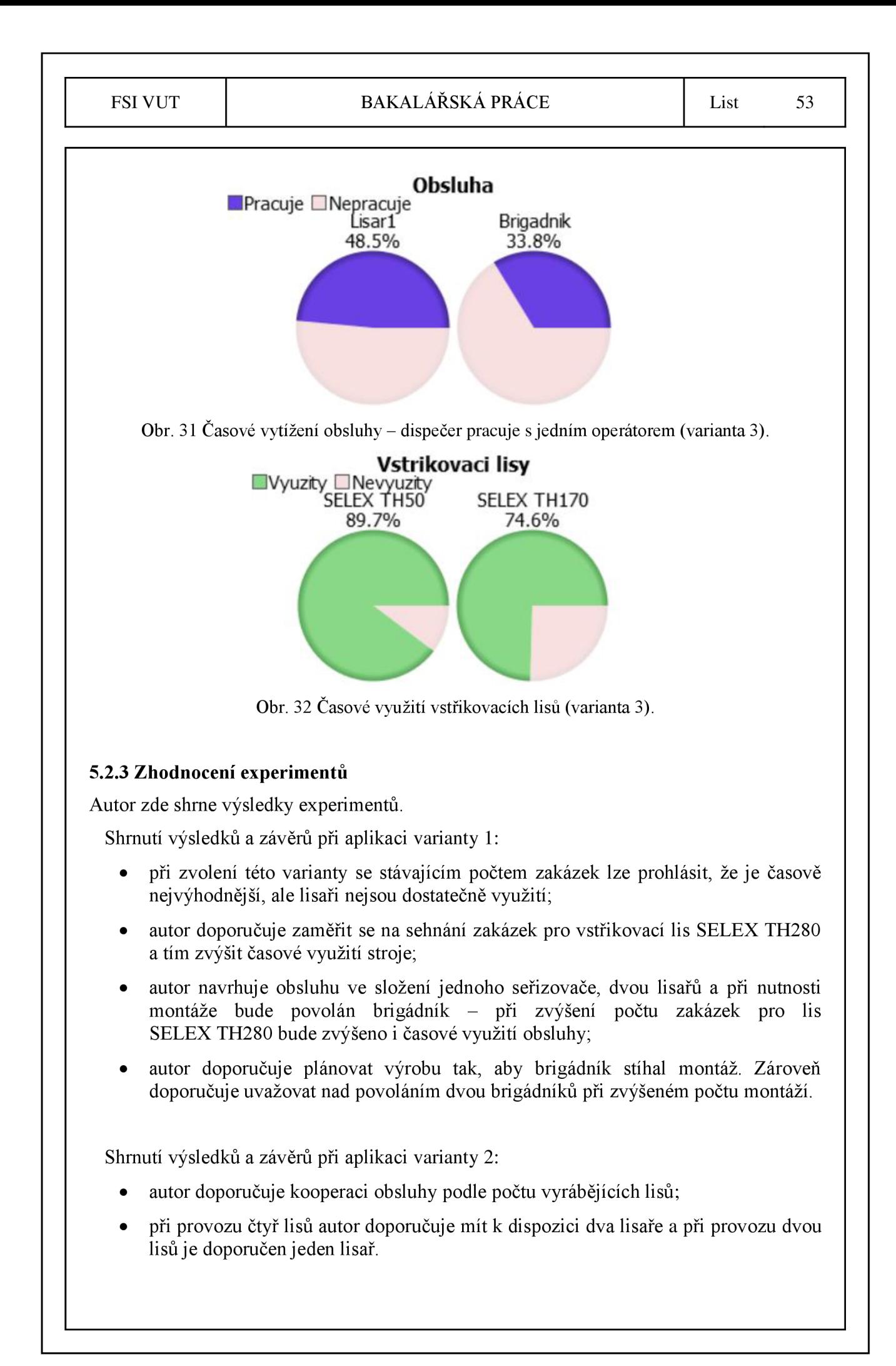

Shrnutí výsledků a závěrů při aplikaci varianty 3:

- autor zde potvrdil doporučení o snížení počtu lisařů při aplikaci dvou funkčních lisů na jednoho lisaře;
- byla zde potvrzena momentálně stěžejní pozice lisů SELEX TH50 a SELEX TH170. Když nebudou započítány zakázky, které na těchto strojích nelze vyrobit, tak tyto dva stroje zvládly první dodávku zákazníkům vyrobit za 104,6 hodiny tj. o 24,8 hodiny více než při optimálním rozložení zakázek na optimální vstřikovací lis.

Model vytvořený autorem (obr. 33) může být upravován dle potřeb a je možností, aby pro firmu MEPAC CZ plnil funkci orientačního plánování a vizualizace situací, které si lze složitě představit. Zatím je zde z důvodu rozjezdu lisovny vše plánováno pocitově a dle zkušeností projektového manažera lisovny. Do budoucna s růstem počtu zakázek a časového vytížení je plánováno, aby se pro tyto účely využíval právě software FlexSim. Již teď ovšem ze simulací vyplývá, že je důležité se zaměřit na slabá místa výroby, jako je využití a koordinace obsluhy a využití jednotlivých vstřikovacích lisů. Velké pozitivum autor vidí vtom, že se firma snaží dopředu připravit optimální podmínky výroby pro další rozvoj i přesto, že momentálně jsou všechny produkty zákazníkům dodávány včas.

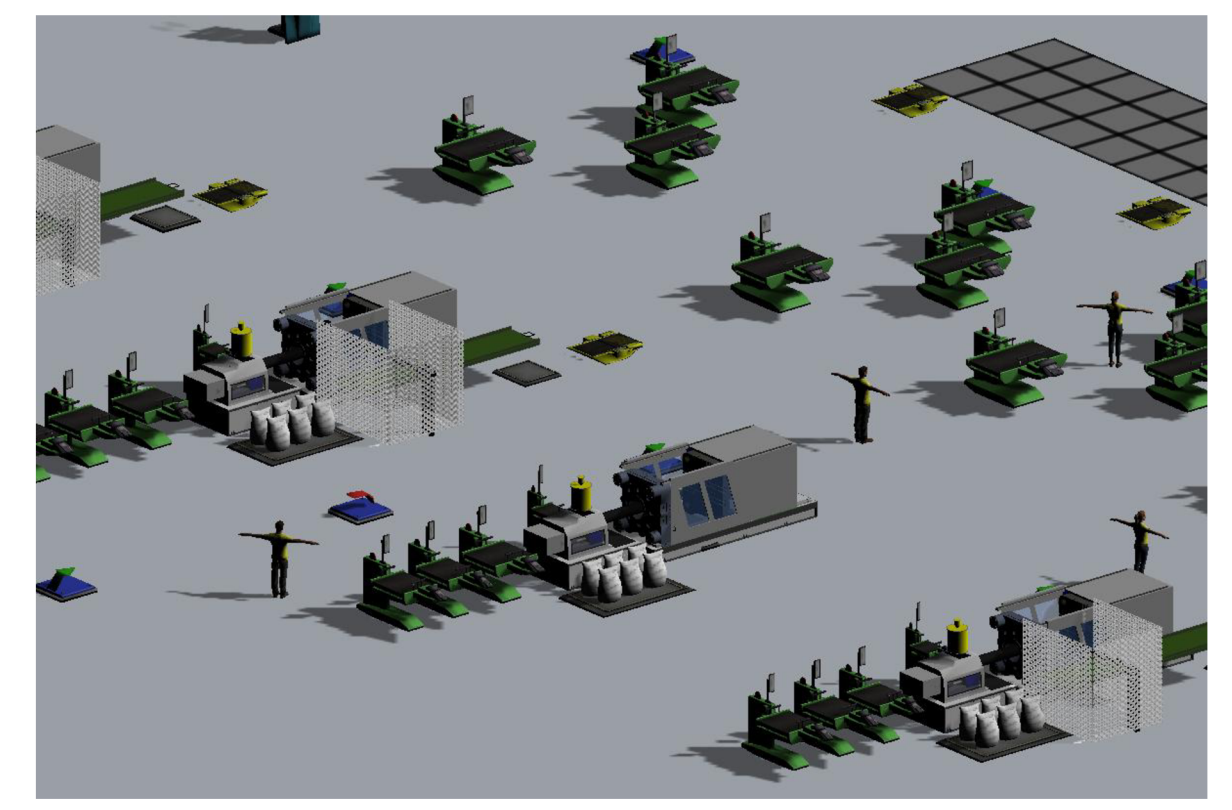

Obr. 33 Vytvořený model v softwaru FlexSim.

# **6 ZÁVĚRY**

Cílem práce bylo vytvořit model lisovny ve firmě MEPAC CZ a na vytvořeném modelu provádět experimenty za různých podmínek a následně hledat optimální řešení. Nutno podotknout, že funkčnost modelu je podmíněna předpokladům:

- nepřetržitý třísměnný provoz bez přestávek zaměstnanců;
- všechny produkty mají stejný termín dodání první série zákazníkovi;
- produkt F bude vždy sušen v sušícím sile o objemu 160 litrů;
- sušící sila jsou při startu výroby vyčištěná a připravená;
- pokud předchozí produkt nepotřeboval sušení, tak není potřeba počítat s časem čištění sušícího sila.

Autor v práci došel k závěru, že pro lisovnu jsou momentálně stěžejní vstřikovací lisy SELEX TH50 a SELEX TH170 a při poruše zbylých dvou lisů dokážou kromě tří produktů zastoupit jejich funkci. Vstřikovací lis SELEX TH220 má při optimálním naplánování výroby časové využití 71,2 %, z čehož lze usoudit, že při této variantě je lis dobře využit. To ovšem neplatí pro lis SELEX TH280, který nutně potřebuje získat nové zakázky, protože časové využití 43,4 % a dvě zakázky z celkového počtu patnácti je málo.

Autor dále doporučuje při provozu čtyř vstřikovacích lisů využívat obsluhu ve složení jeden seřizovač, dva lisaři a počet brigádníků se odvíjí od počtu zakázek vyžadujících montáž. Při variantě výroby na dvou vstřikovacích lisech autor doporučuje využívat jednoho seřizovače, jednoho lisaře a brigádníky opět zvolit podle počtu montáží, ale pro podmínky, které jsou nastaveny nyní v modelu je doporučen jeden brigádník za všech variant.

Na závěr autor doporučuje dále sledovat a optimalizovat daný proces a neustále tak zvyšovat jeho produktivitu.

## **SEZNAM POUŽITÝCH ZDROJŮ**

- 1. HAMMER , Michael a James CHAMPY . *Reengineering radikální proměna firmy:*  manifest revoluce v podnikání. Vyd. 1. Praha: Management Press, 1995. ISBN 80-856-0373-X.
- 2. S VOZIL O VÁ, Alena. *Zlepšování podnikových procesů.* Praha: Grada, 2011. Expert (Grada). ISBN 978-80-247-3938-0.
- 3. PETRÁCKOVÁ, Věra a Jiří KRAUS. *Akademický slovník cizích slov.* 1. vyd. Praha: Academia, 1995. ISBN 80-200-0497-1.
- 4. FIALA , Alois. *Management jakosti s podporou norem ISO 9000:2000.* Praha: Dashöfer, 2006. ISBN 80-862-2919-X.
- 5. MASFN , Ivan a Milan VYTLAČIL. *Cesty k vyšší produktivitě: strategie založená na průmyslovém inženýrství.* 1. vyd. Liberec: Institut průmyslového inženýrství, 1996. ISBN 80-902-2350-8.
- 6. JANIŠOVÁ, Dana a Mirko KŘIVÁNEK. Velká kniha o řízení firmy: *[praktické postupy pro úspěšný rozvoj].* 1. vyd. Praha: Grada, 2013. ISBN 978-80-247-4337-0.
- 7. REPA , Václav. *Podnikové procesy: procesní řízení a modelování. 2.,*  aktualiz. a rozš. vyd. Praha: Grada, 2007. Management v informační společnosti. ISB N 978-80-247-2252-8.
- 8. BASL, Josef, Miroslav TŮMA a Vít GLASL. *Modelování a optimalizace podnikových procesů.* 1. vyd. Plzeň: Západočeská univerzita, 2002. ISBN 80-708-2936-2.
- 9. PELÁNEK, Radek. *Modelování a simulace komplexních systémů: jak lépe porozumět světu.* Brno: Masarykova univerzita, 2011. ISBN 978-80-210-5318-2.
- 10. GRASSEOVÁ, Monika, Radek DUBE C a Roman HORÁK. *Procesní řízení ve*  veřejném sektoru: teoretická východiska a praktické příklady. Vyd. 1. Brno: Computer Press, 2008. ISBN 978-80-251-1987-7.
- 11. PLEVNY , Miroslav a Miroslav ŽIŽKA. *Modelování a optimalizace v*  manažerském rozhodování. Vyd. 2. Plzeň: Západočeská univerzita v Plzni, 2010. ISBN 978-80-7043-933-3.
- 12. DLASK, Petr. Modelování při řízení. Vyd. 1. Praha: Wolters Kluwer Česká republika, 2011. ISBN 978-80-7357-704-9.
- 13. LÔFFELMANN, Jiří. Modelování a optimalizace podnikových procesů I. *IT SYSTEM* [online]. 2001, (12) [cit. 2016-04-02]. Dostupné z: [http://www.systemonline.cz/clanky/modelovani-a-optimalizace-podnikovych](http://www.systemonline.cz/clanky/modelovani-a-optimalizace-podnikovych-)procesu-i.htm
- 14. KLIMEŠ, Cyril. *Modelování podnikových procesů: Určeno pro vzdělávání v akreditovaných studijních programech.* Ostrava, 2014. Skripta. Ostravská univerzita v Ostravě.
- 15. SCHEER, August-Wilhelm. *ARIS od podnikových procesů k aplikačním systémům.* Dotisk 1. vyd. Brno: IDS Scheer ČR, 2002. ISBN 80-238-4719-8.

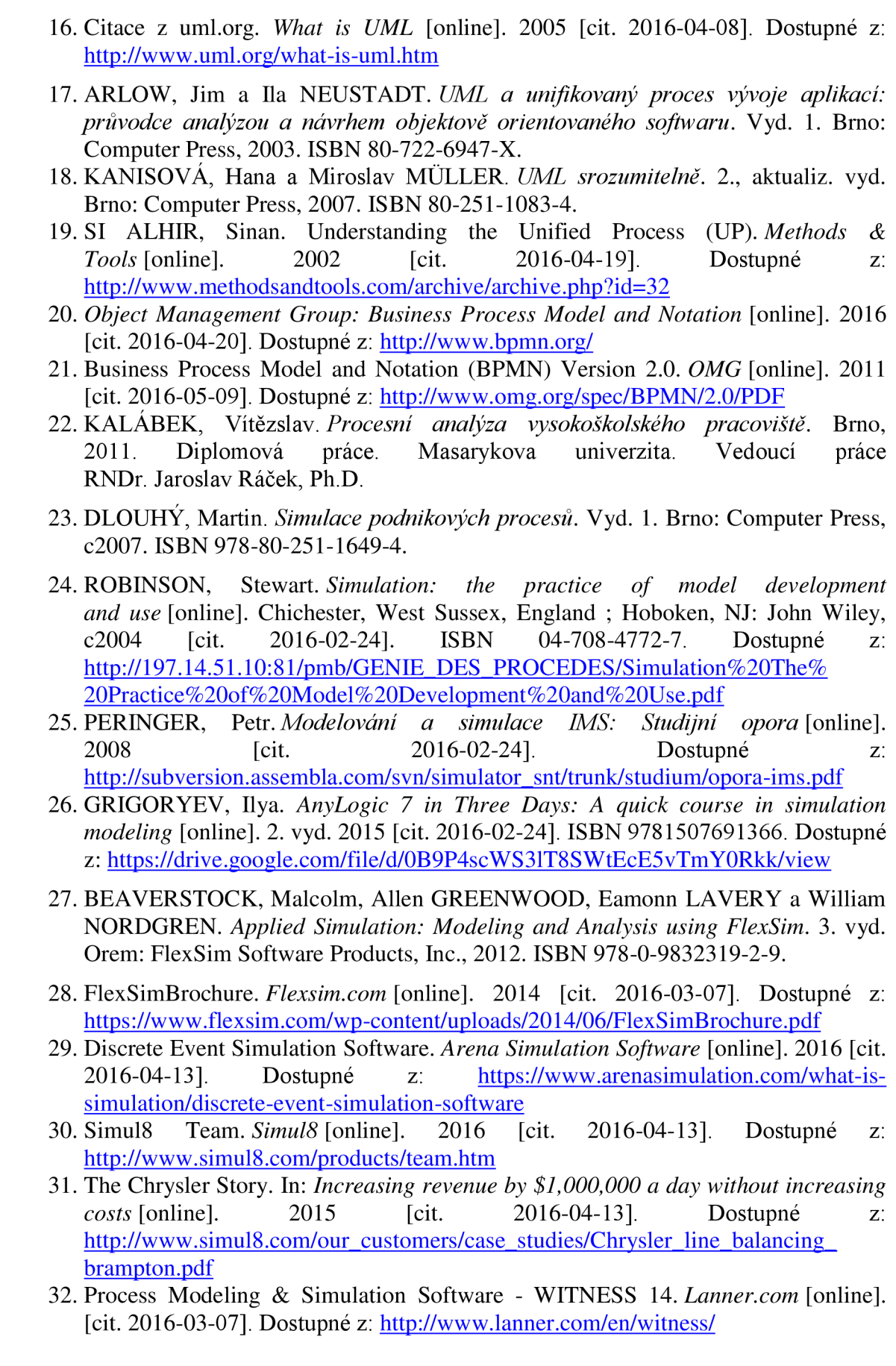

- 33. WITNESS. *[Dynfut.cz](http://Dynfut.cz)* [online]. 2016 [cit. 2016-03-07]. Dostupné z: <http://dynfut.cz/cz/produkty-a-sluzby/witness/>
- 34. NENADÁL, Jaroslav. *Měření v systémech managementu jakosti. 2.* dopl. vyd. Praha: Management Press, 2004. ISBN 80-726-1110-0.
- 35. RAIS, Karel. *Základy optimalizace a rozhodování.* Vyd . 5. Brno: PC-DIR Real, 2000. Studijní text pro studium BA Hons. ISBN 80-214-1691-2.
- 36. PANDĚ, Peter S., Robert P. NEUMA N a Roland R. CAVANAGH . *Zavádíme metodu Six Sigma, aneb, Jakým způsobem dosahují renomované světové*  společnosti špičkové výkonnosti. Brno: TwinsCom, c2002. ISBN 80-238-9289-4.
- 37. Vstřikovací lisy. *[Mepac.cz](http://Mepac.cz)* [online]. 2014 [cit. 2016-04-24]. Dostupné z: <http://www.mepac.cz/cz/lisovna/vstrikovaci-lisy>
- 38. Strojní zázemí. *[Mepac.cz](http://Mepac.cz)* [online]. 2014 [cit. 2016-04-24]. Dostupné z: <http://www.mepac.cz/cz/lisovna/strojni-zazemi>

# **SEZNAM POUŽITÝCH SYMBOLŮ A ZKRATEK**

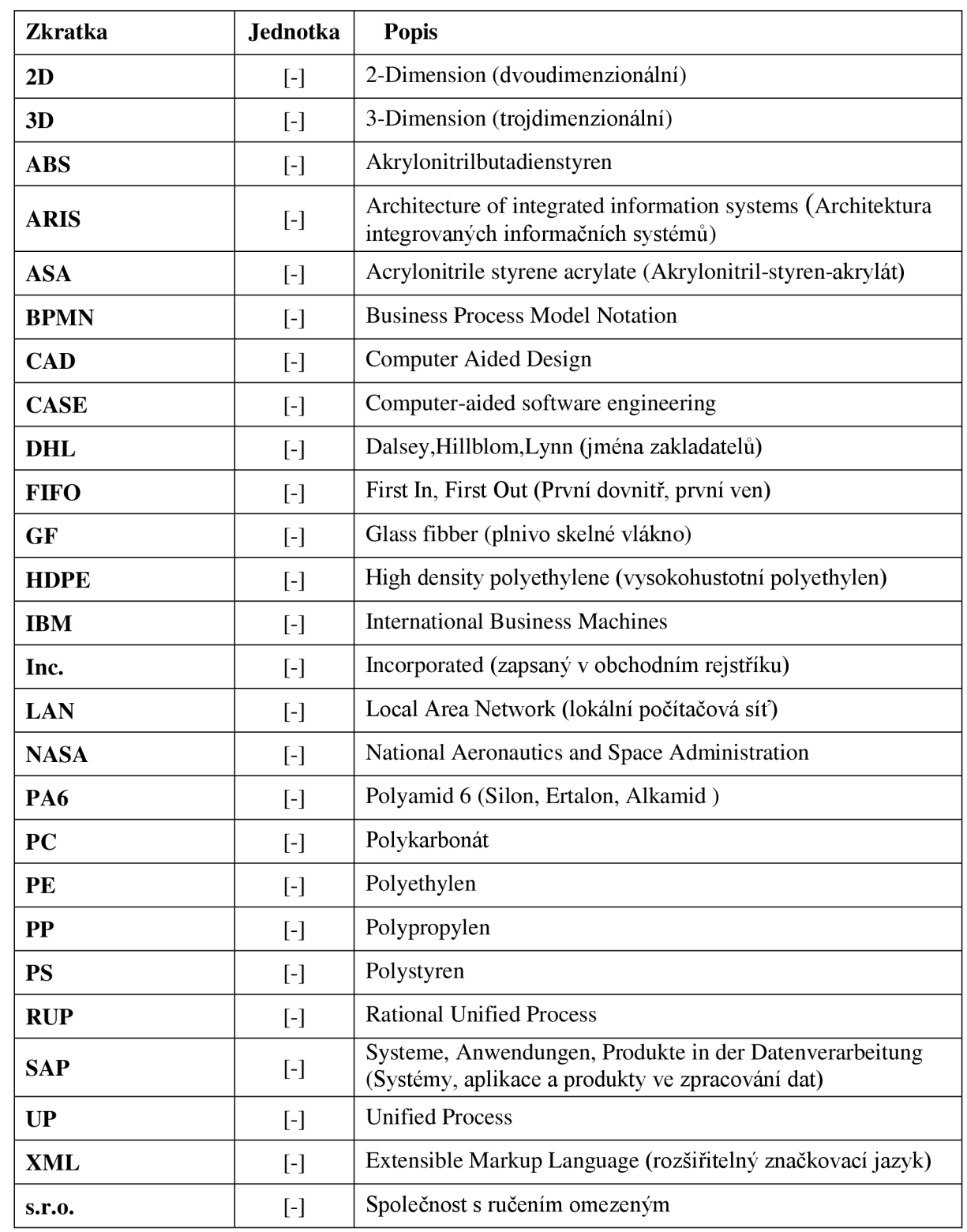